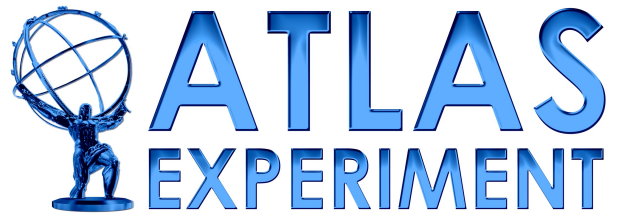

# INFN **INTERNATIONAL MASTERCLASSES**

#### hands on particle physics

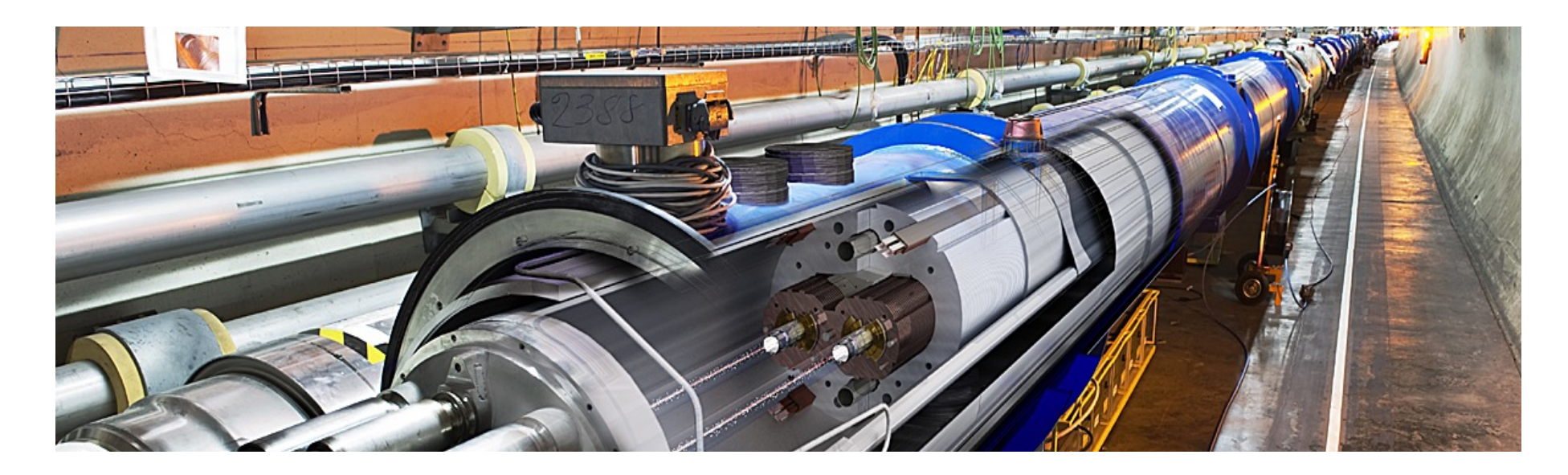

**Pavia, 24 Febbraio 2022**

#### **Masterclass di Fisica:24.2.2021**

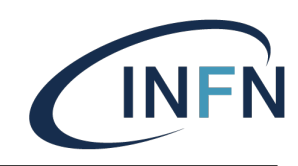

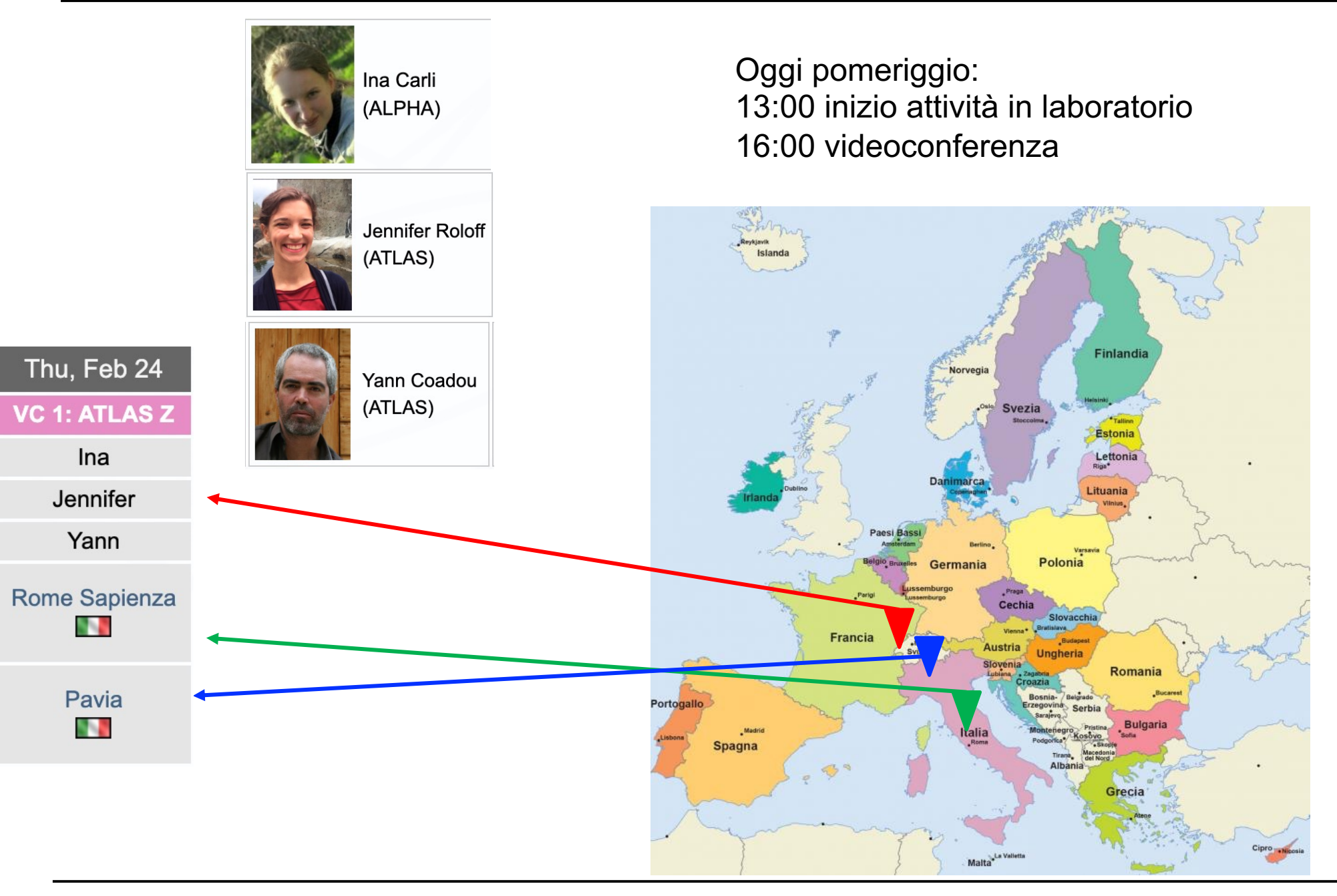

## **Analisi**

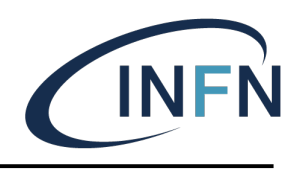

- Analizzare un insieme di dati raccolti dall'esperimento ATLAS ad LHC
	- Utilizzando un event display
	- 50 eventi ogni persona
- Selezionare campione di eventi con le caratteristiche di potenziali **candidati**
	- Bosone vettore Z e altre "risonanze" dileptoniche
	- Bosone di Higgs
- Analizzare statisticamente il campione per distinguere il segnale dal fondo
	- Cioè, costruzione di un istogramma

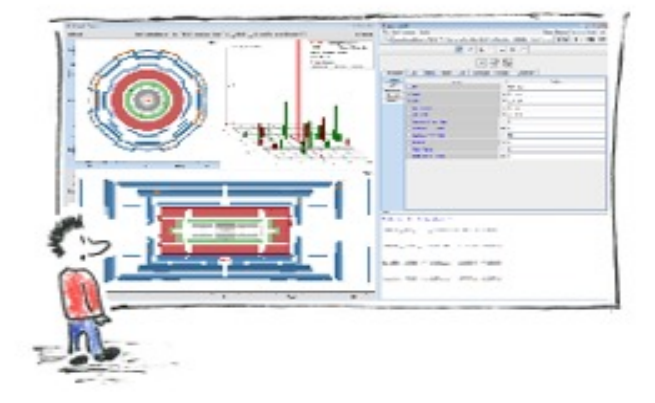

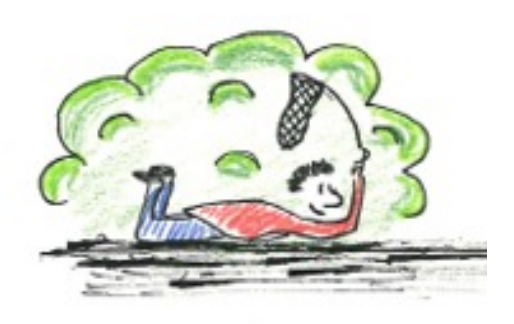

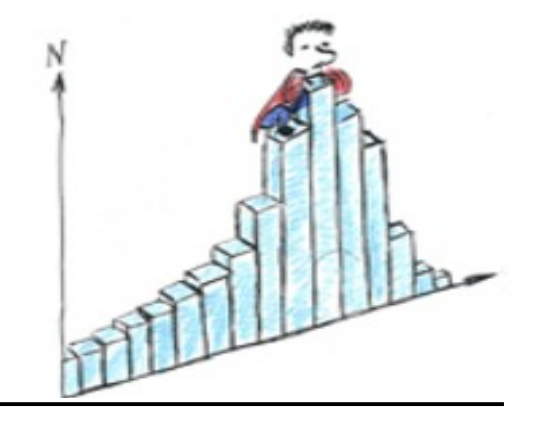

### **Bosone Z**

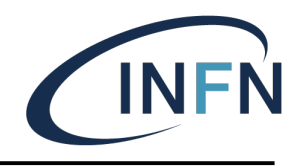

- § Molti possibili canali di decadimento
	- Cercheremo il decadimento in coppie di leptoni dello stesso tipo (o elettroni o muoni) di segno opposto

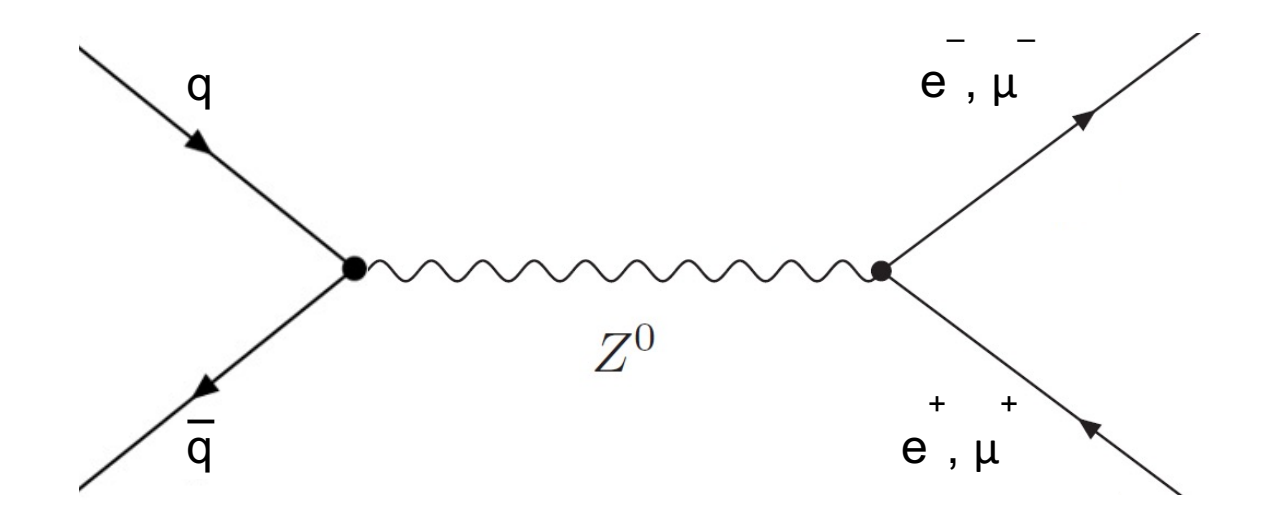

## **Bosone di Higgs**

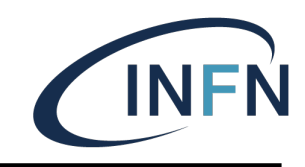

#### Quale canale di decadimento sceglieresti?

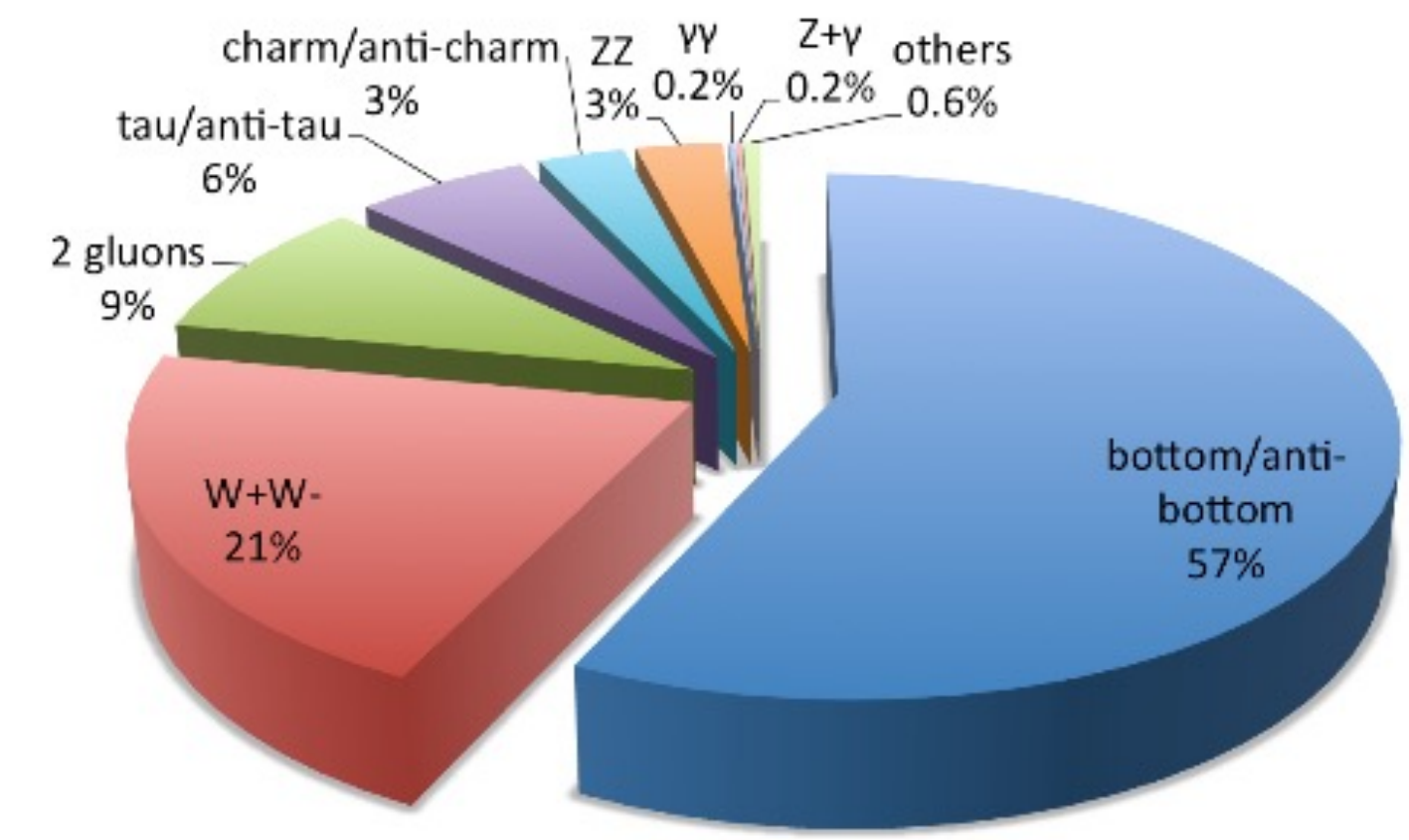

- A. Bottom/antibottom
- B. ZZ
- C.  $\gamma \gamma$
- D. WW

## **Bosone di Higgs**

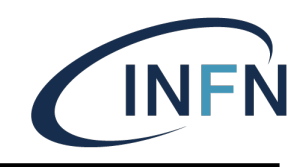

- Cercheremo i canali di decadimento in
	- § 4 leptoni (attraverso una coppia di Z)
	- § 2 fotoni

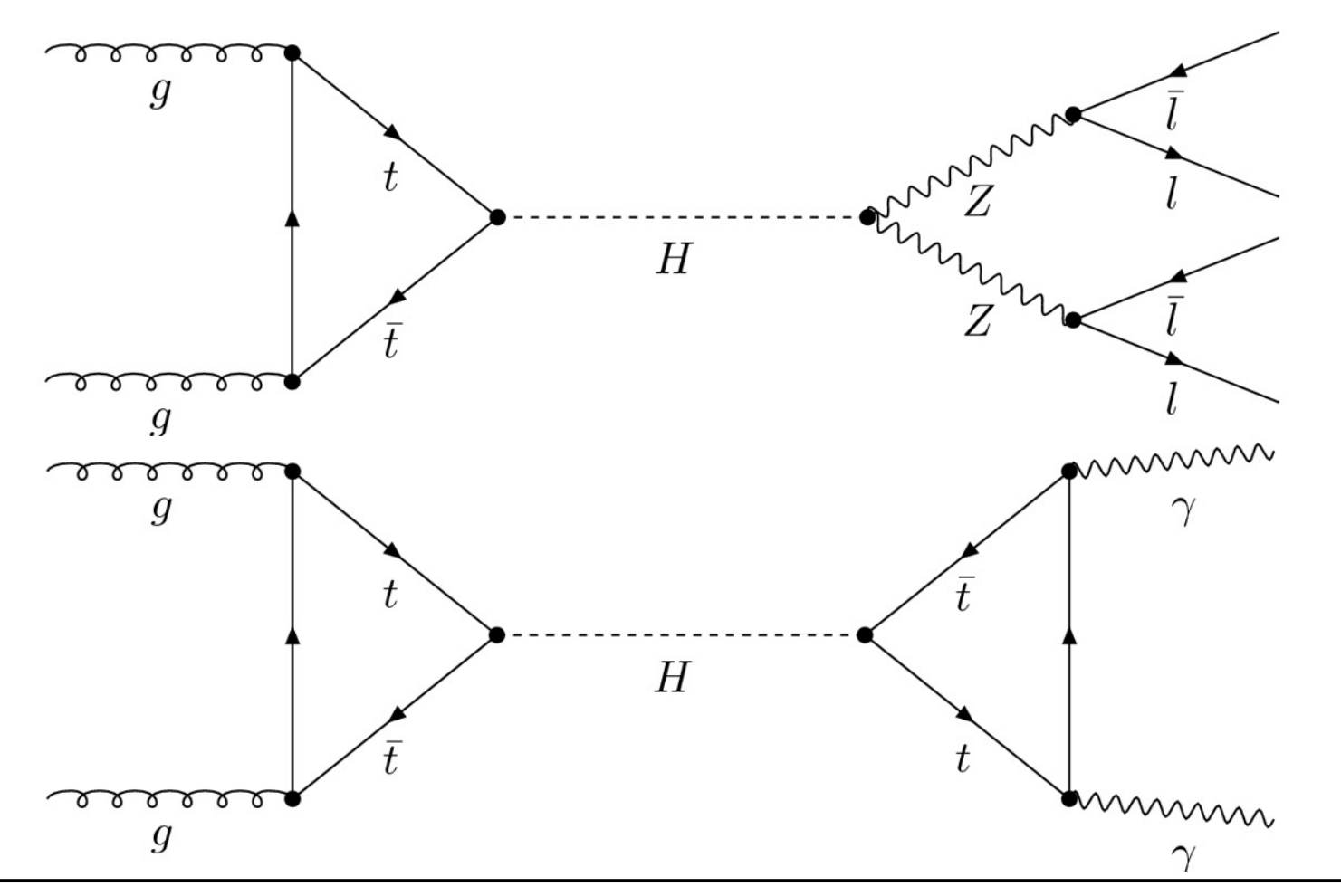

### **Eventi candidati**

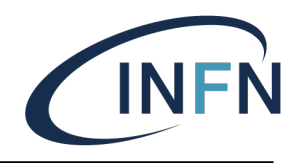

Impossibile catalogare univocamente una data collisione (**evento**)

Il **fondo** può avere stessa segnatura del **segnale**

**qq→ZZ→**µµµµ **qq→H→**µµµµ

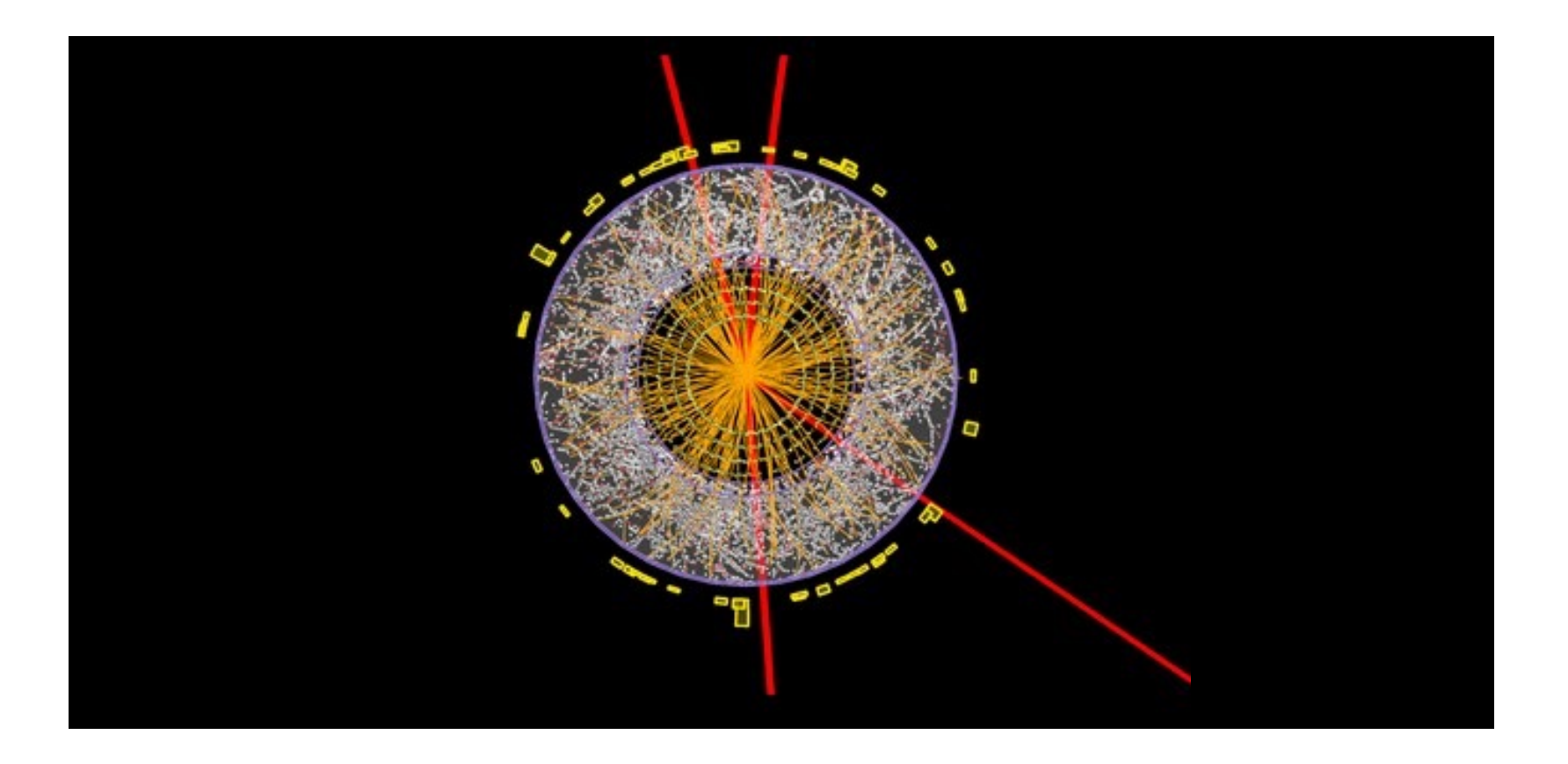

## **Eventi candidati**

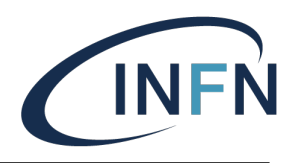

Impossibile catalogare univocamente una data collisione (**evento**)

- Il **fondo** può avere stessa segnatura del **segnale**

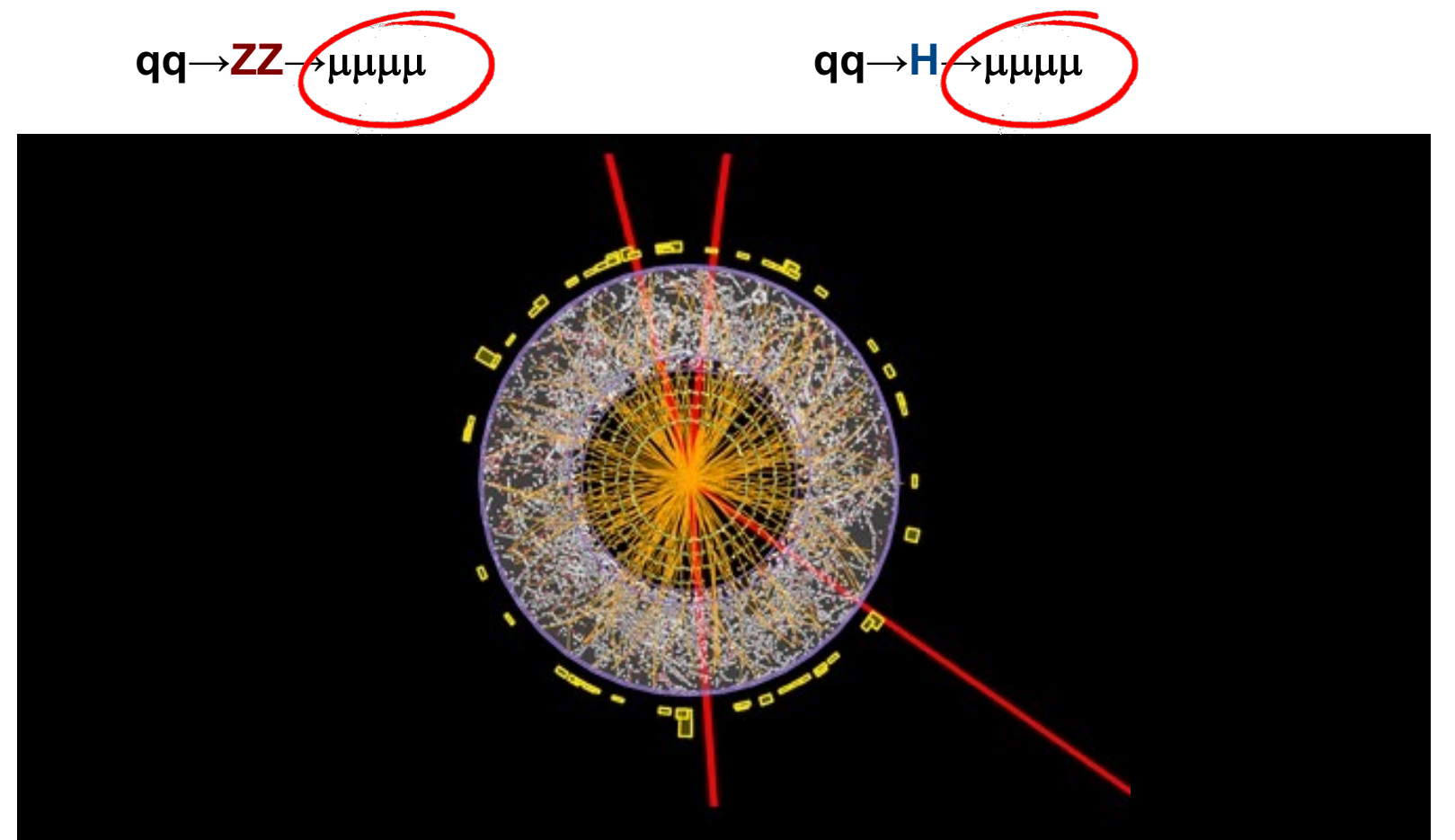

Come le distinguiamo?

■ Non le distinguiamo. Necessario approccio statistico

## **Approccio Statistico**

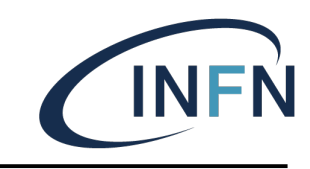

#### **Istogramma**: per ogni evento

- calcolo la **massa invariante** del sistema finale Mi

$$
m_0^{(Z)} = \sqrt{\left(\frac{(E_{e^-} + E_{e^+})}{c^2}\right)^2 - \left(\frac{\vec{p}_{e^-} + \vec{p}_{e^+}}{c}\right)^2}
$$

Aggiungo un conteggio al canale dell'istogramma corrispondente ad M<sub>i</sub>

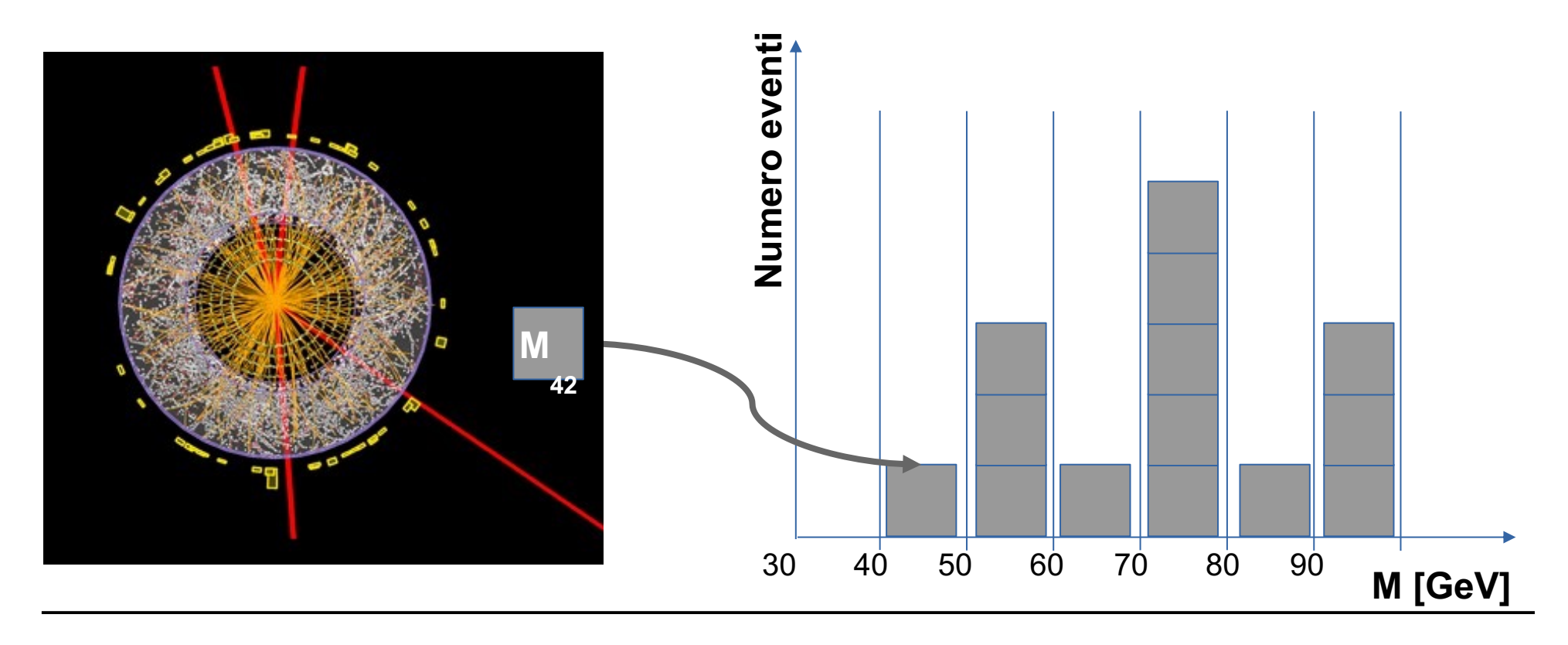

## **Istogramma**

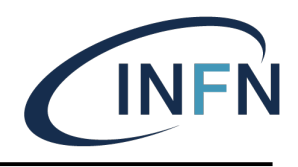

- § Massa invariante del sistema dei due leptoni
	- La massa del "potenziale" progenitore

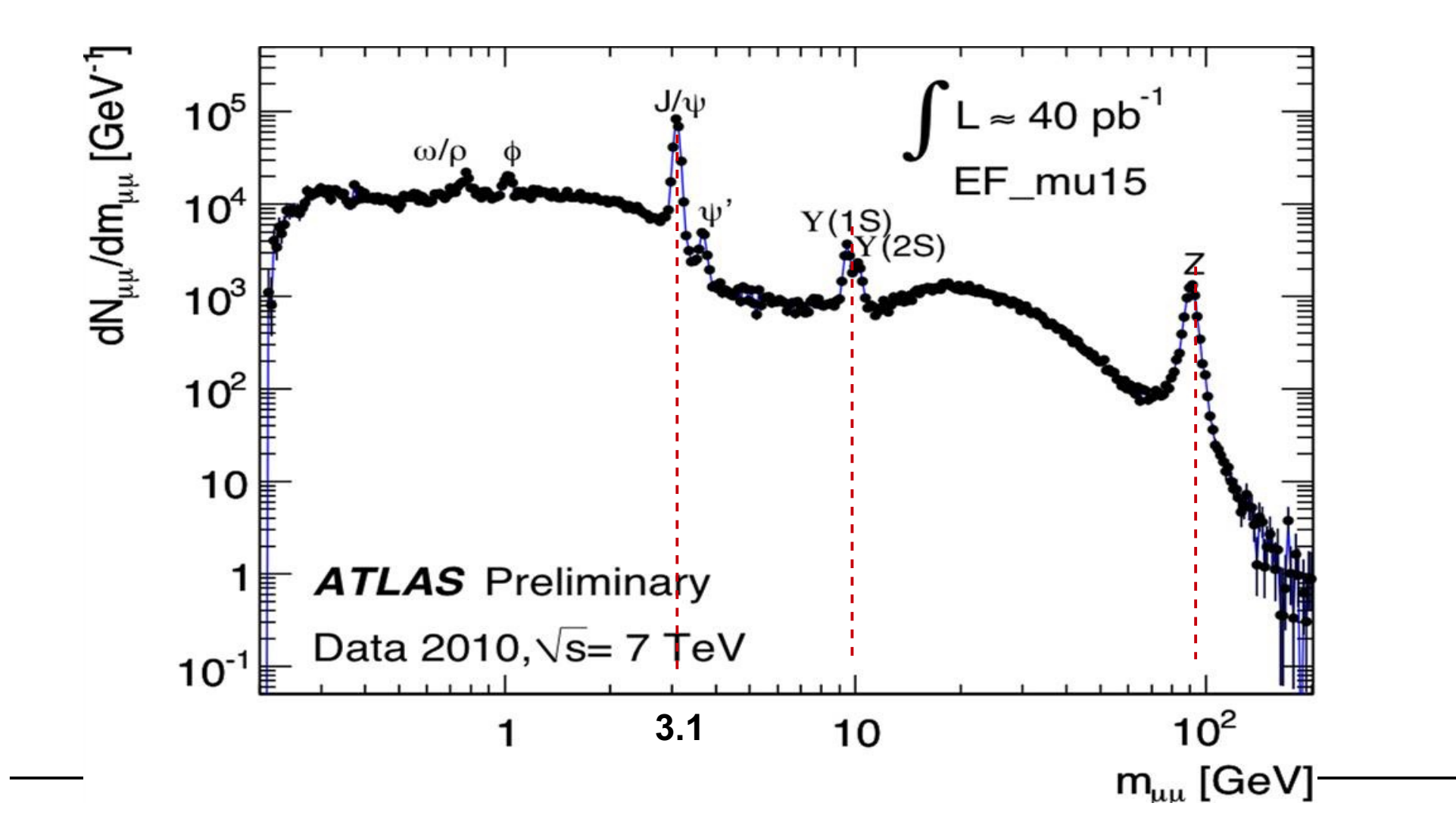

### **ATLAS**

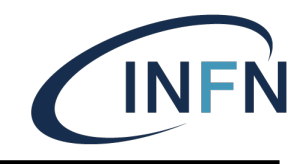

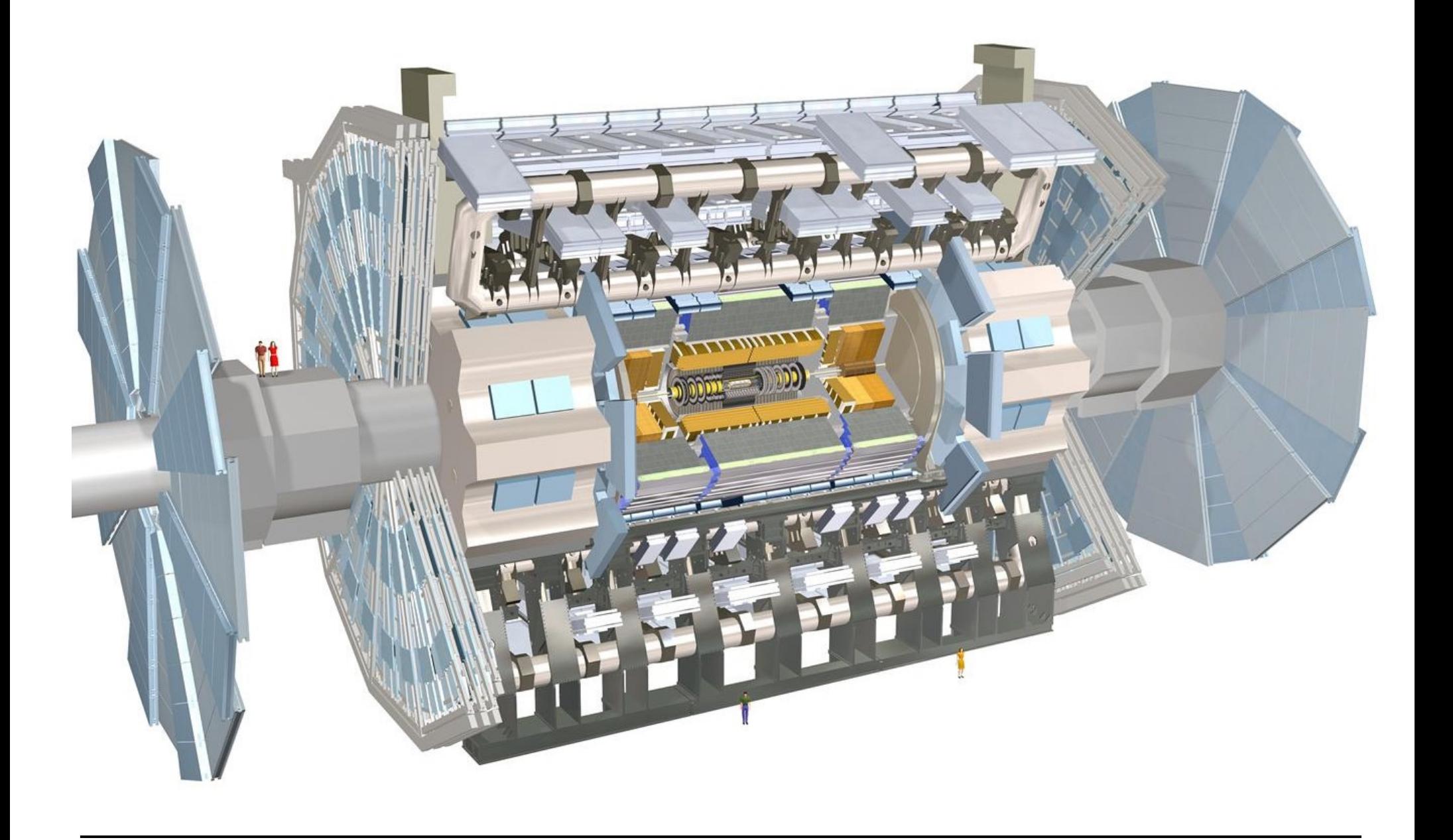

### **Tracciatore interno**

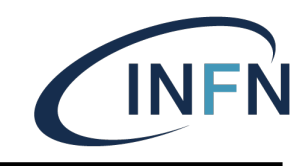

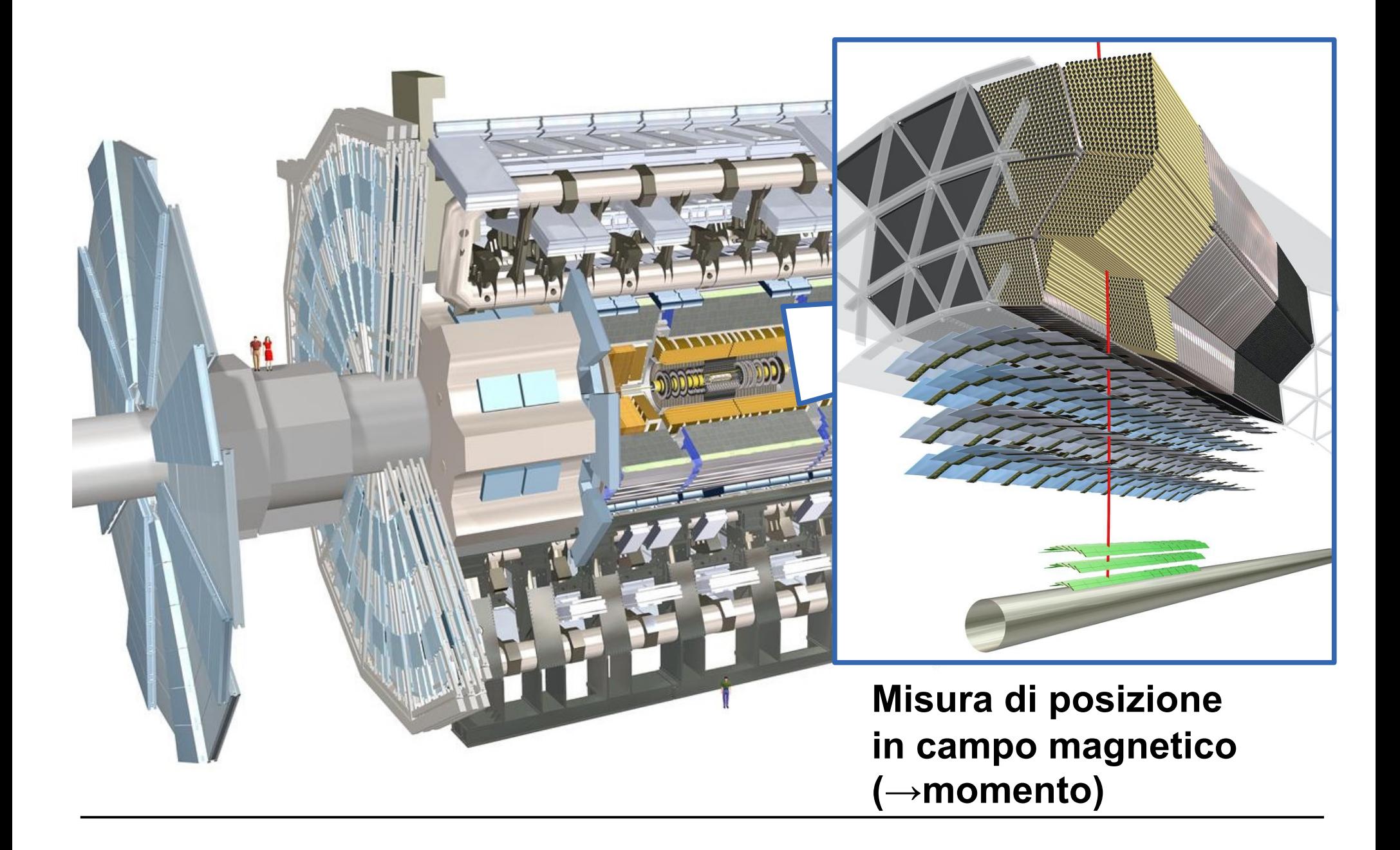

#### **Sistema di calorimetria** INFN

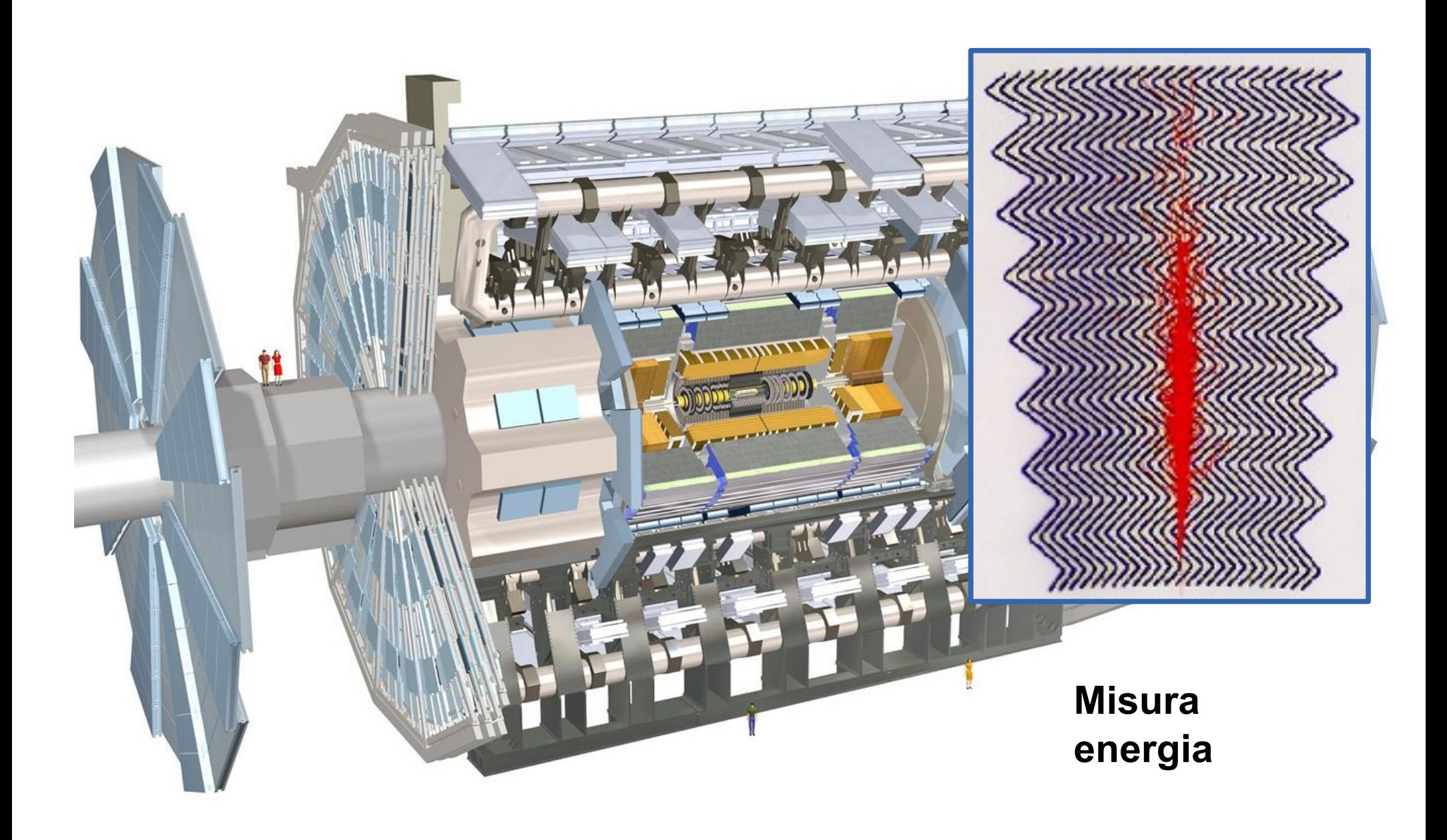

#### **Spettrometro muonico INFN**

**Misura di posizione in campo magnetico (→momento)**

#### **Identificazione delle particelleINFN**

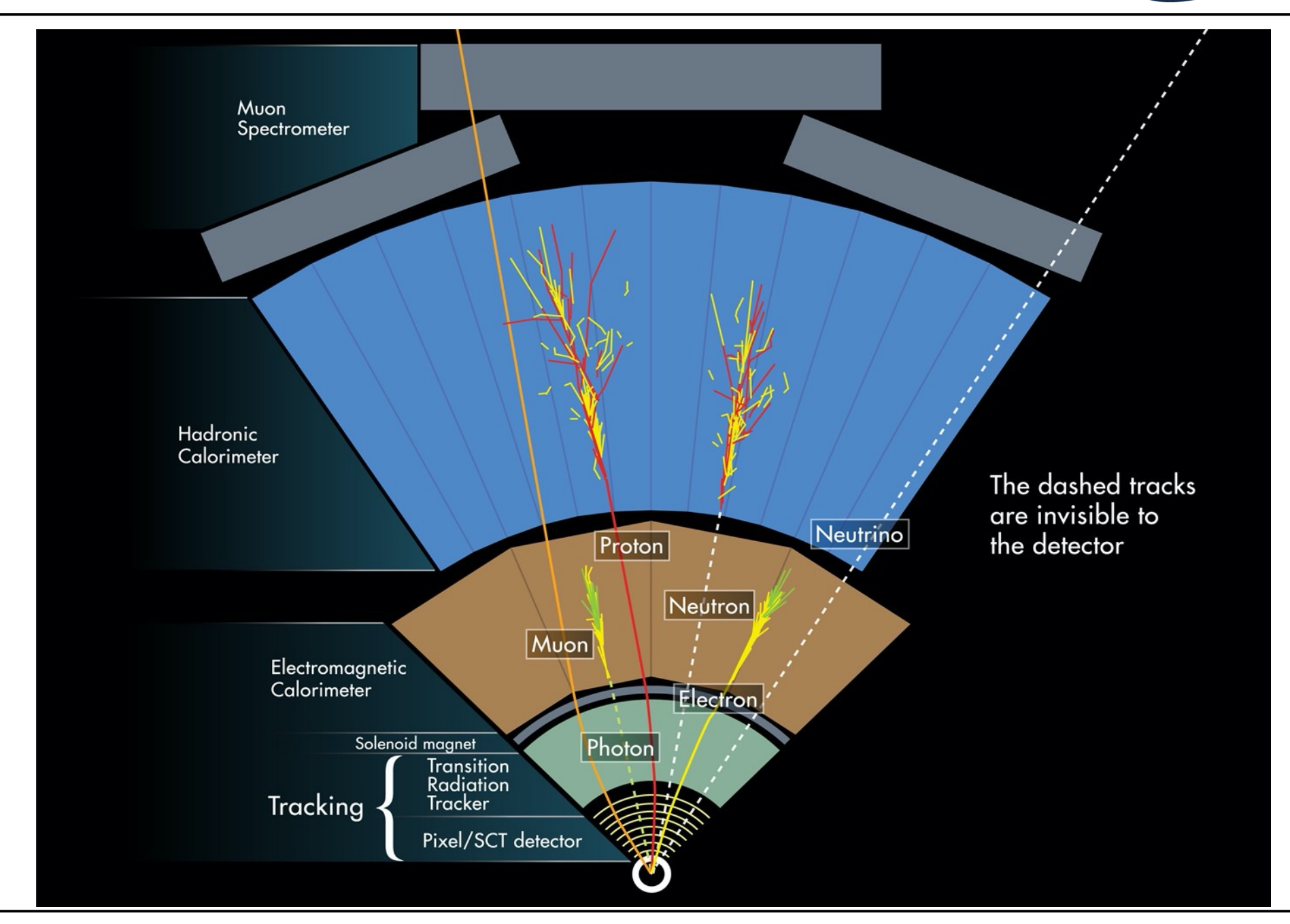

## **Identikit**

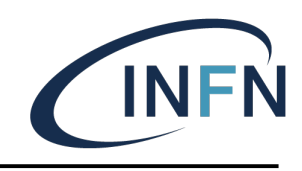

#### § Muoni, antimuoni

- § Tracce sia nel rivelatore interno che nello spettrometro
- § Elettroni, positroni
	- Tracce nel rivelatore interno che puntano a depositi di energia nel calorimetro elettromagnetico
- § Fotoni
	- § Depositi di energia nel calorimetro senza tracce associate
- § Jet (decadimenti di quark e gluoni)
	- § "Fascio" di tracce che puntano a depositi di energia in entrambi i tipi di calorimetri
- § Neutrini
	- § Energia mancate nel piano trasverso rispetto al fascio

## **Hypatia Event Viewer**

INFN

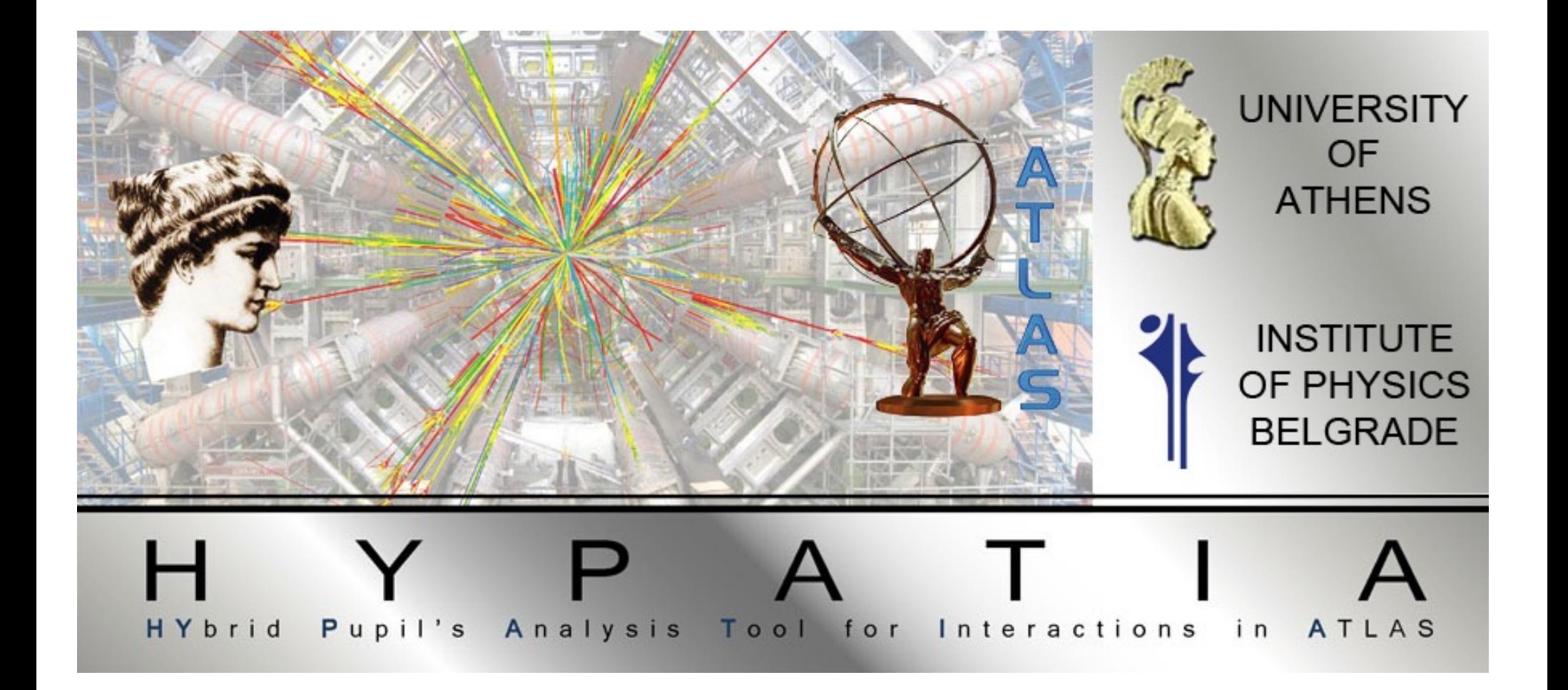

### **Hypatia Event Viewer**

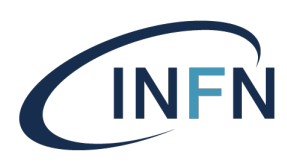

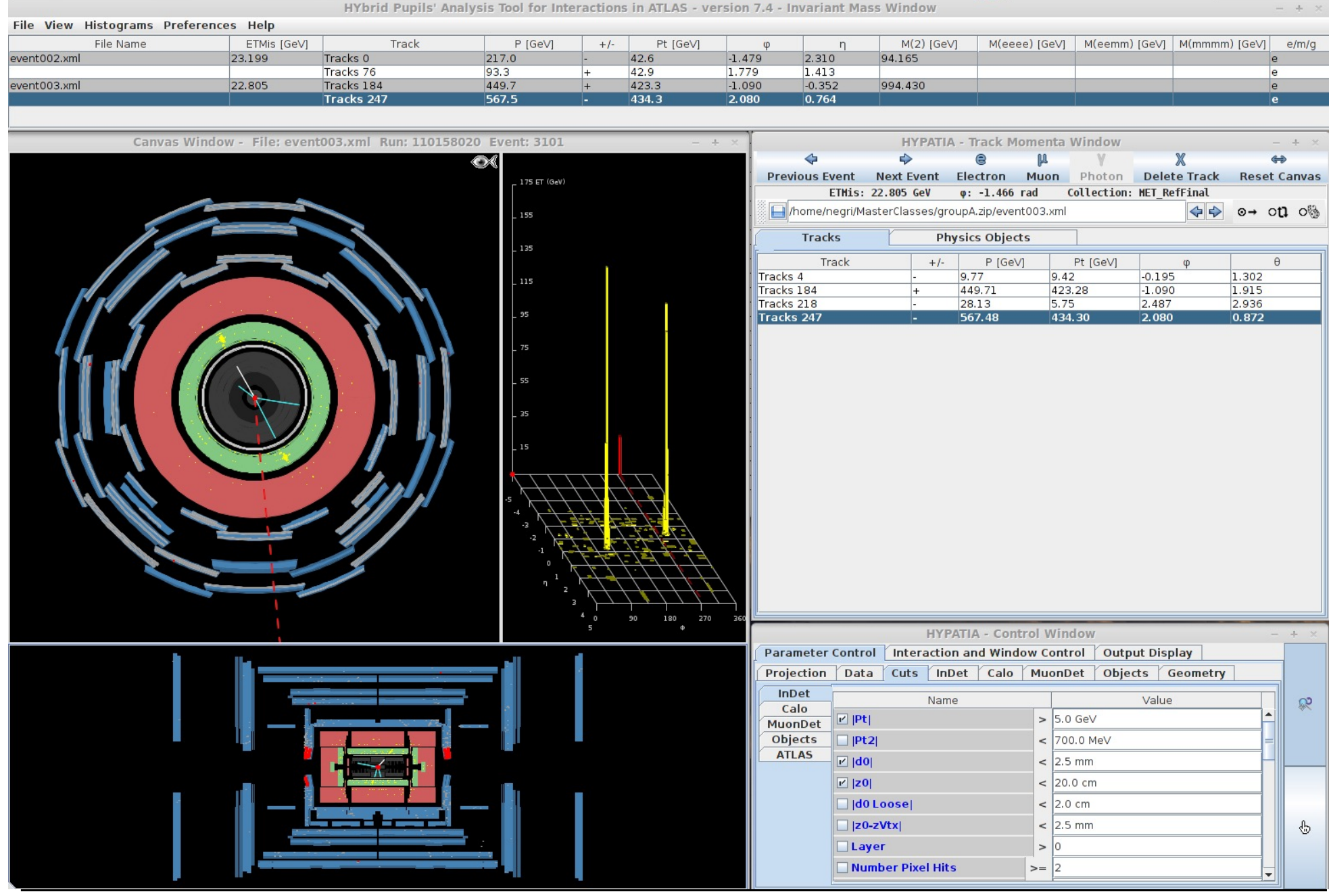

## **Data Files**

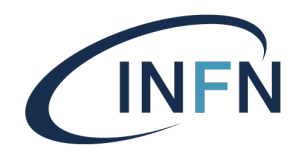

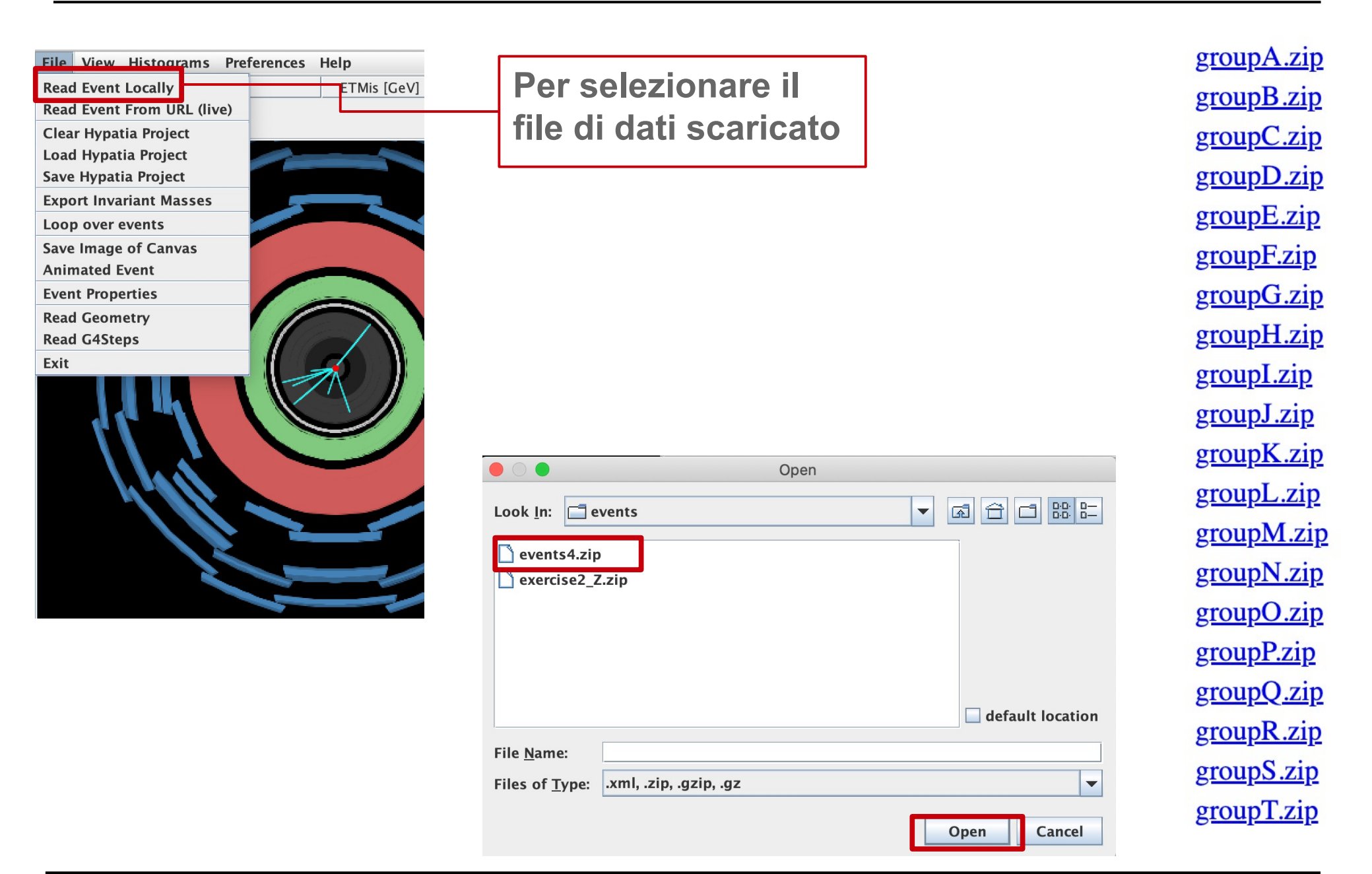

### **Finestra grafica**

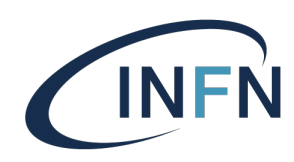

File View Histograms Preferences Help

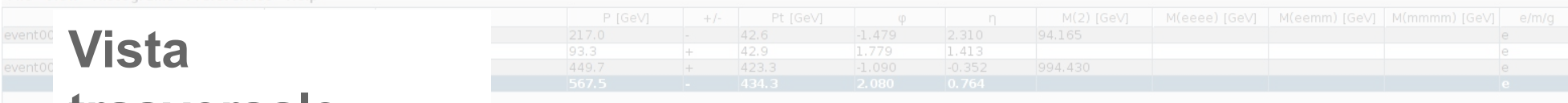

# **trasversale** 110158020 Event: 3101 175 ET (GeV)  $151$ 135 m

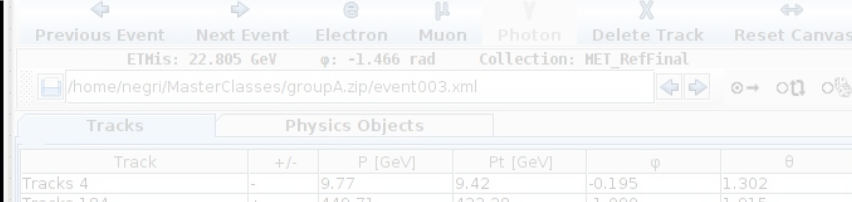

28.13

#### **Sviluppo sul piano del sistema di calorimetria**

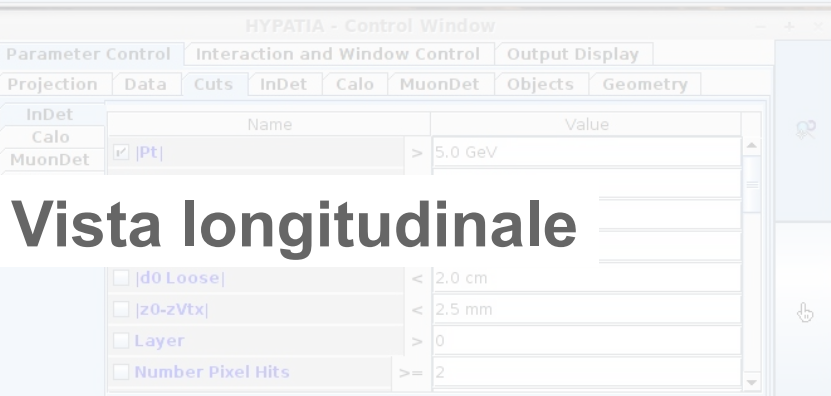

### **Finestra grafica**

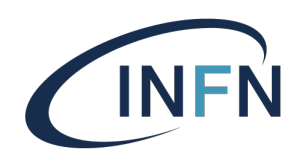

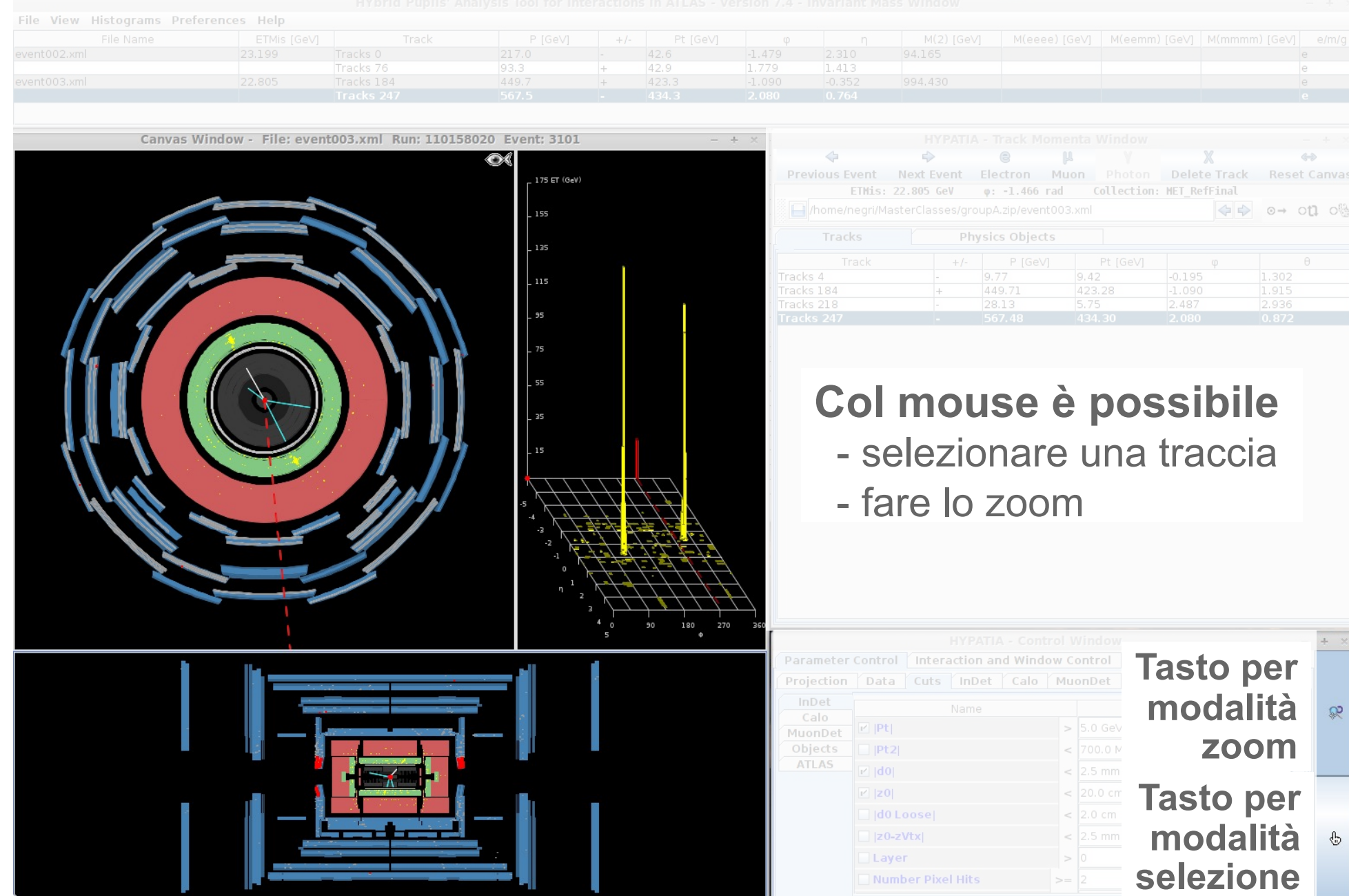

## **Finestra di controllo**

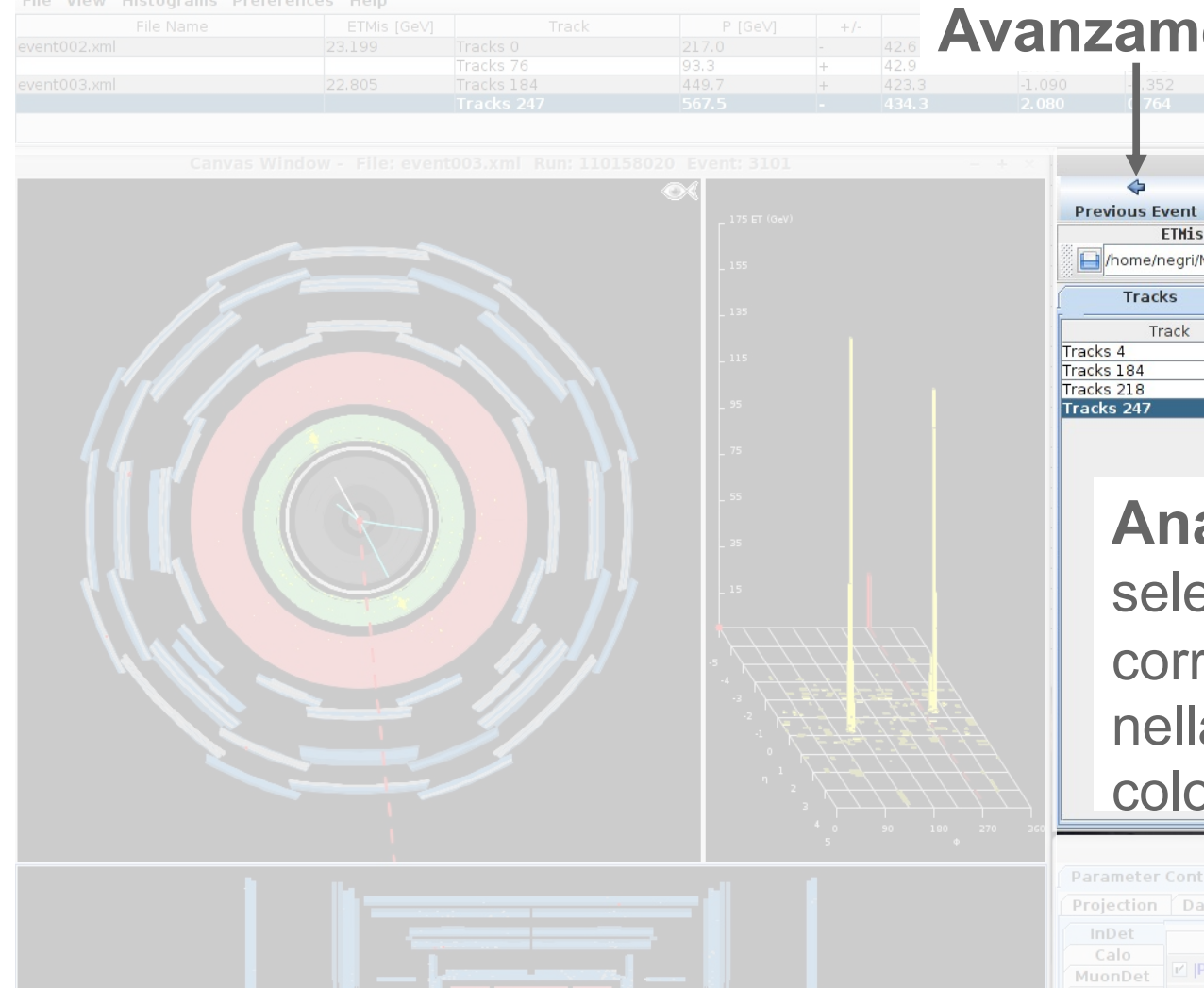

#### **Augmenti numero evento**PATIA - Track Mon  $\mathbb{X}$  $\triangleright$  $\triangleq$

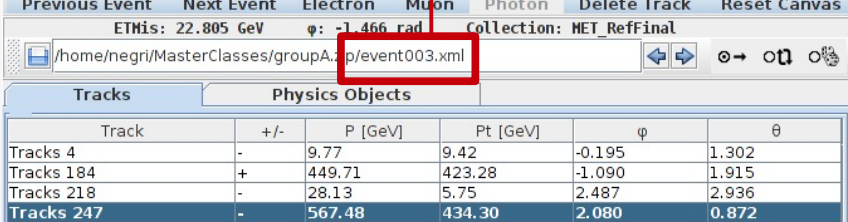

#### **Analisi tracce:**

ezionando una riga la rispondente traccia a finestra grafica viene orata di bianco

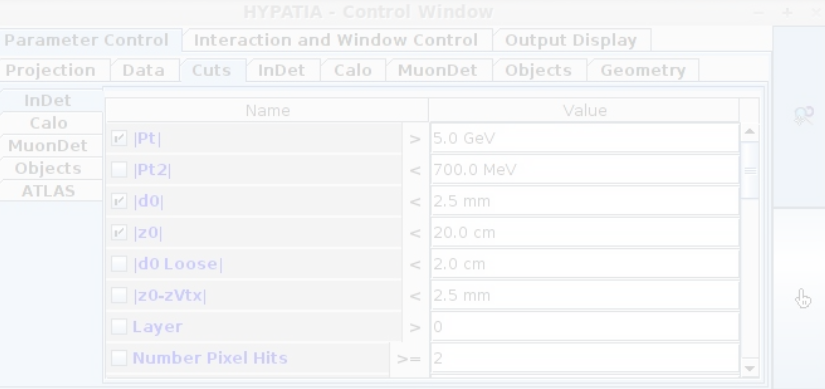

## **Finestra massa invariante**

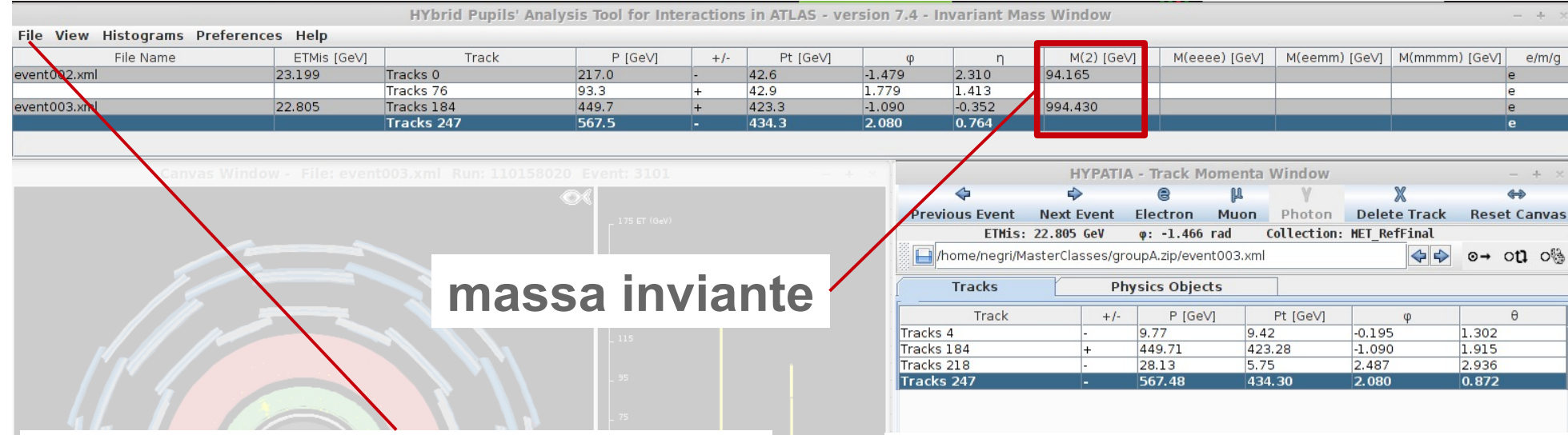

#### **Menu file**

Per il salvataggio delle masse alla fine dell'analisi di tutti i 50 eventi "Export Invariant Masses"

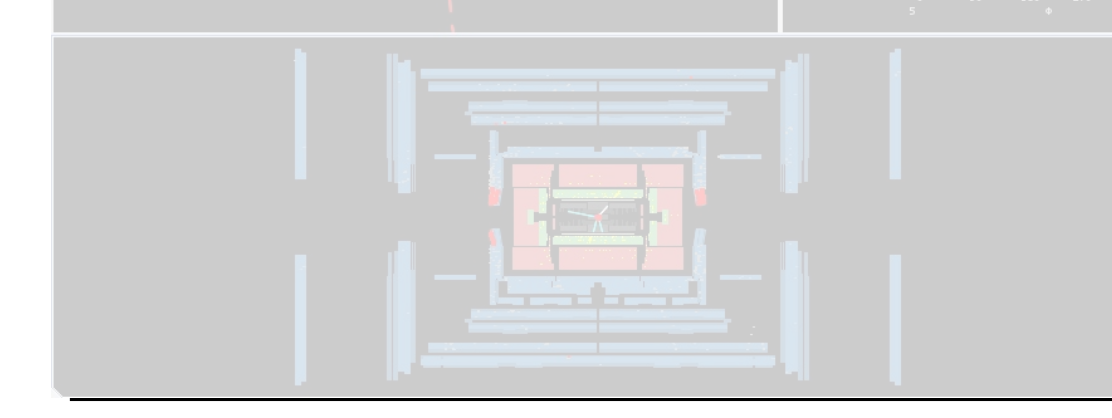

**Calcola massa invariante** di ogni coppia di fotoni o di leptoni di carica opposta **Inserimento tracce** selezionare riga della traccia premere tasto opportuno **Rimozione tracce** selezionare traccia

premere "delete track"

### **Finestra strumenti**

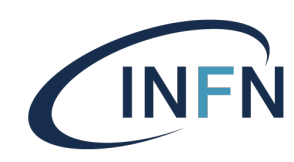

 $\mathbb{Q}^2$ 

 $\bigoplus$ 

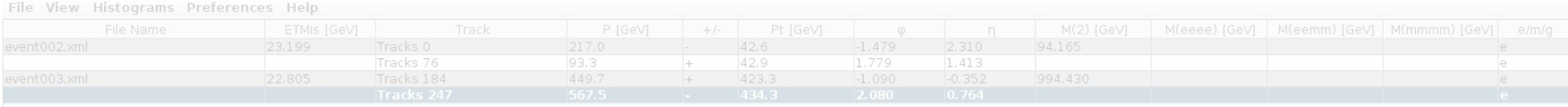

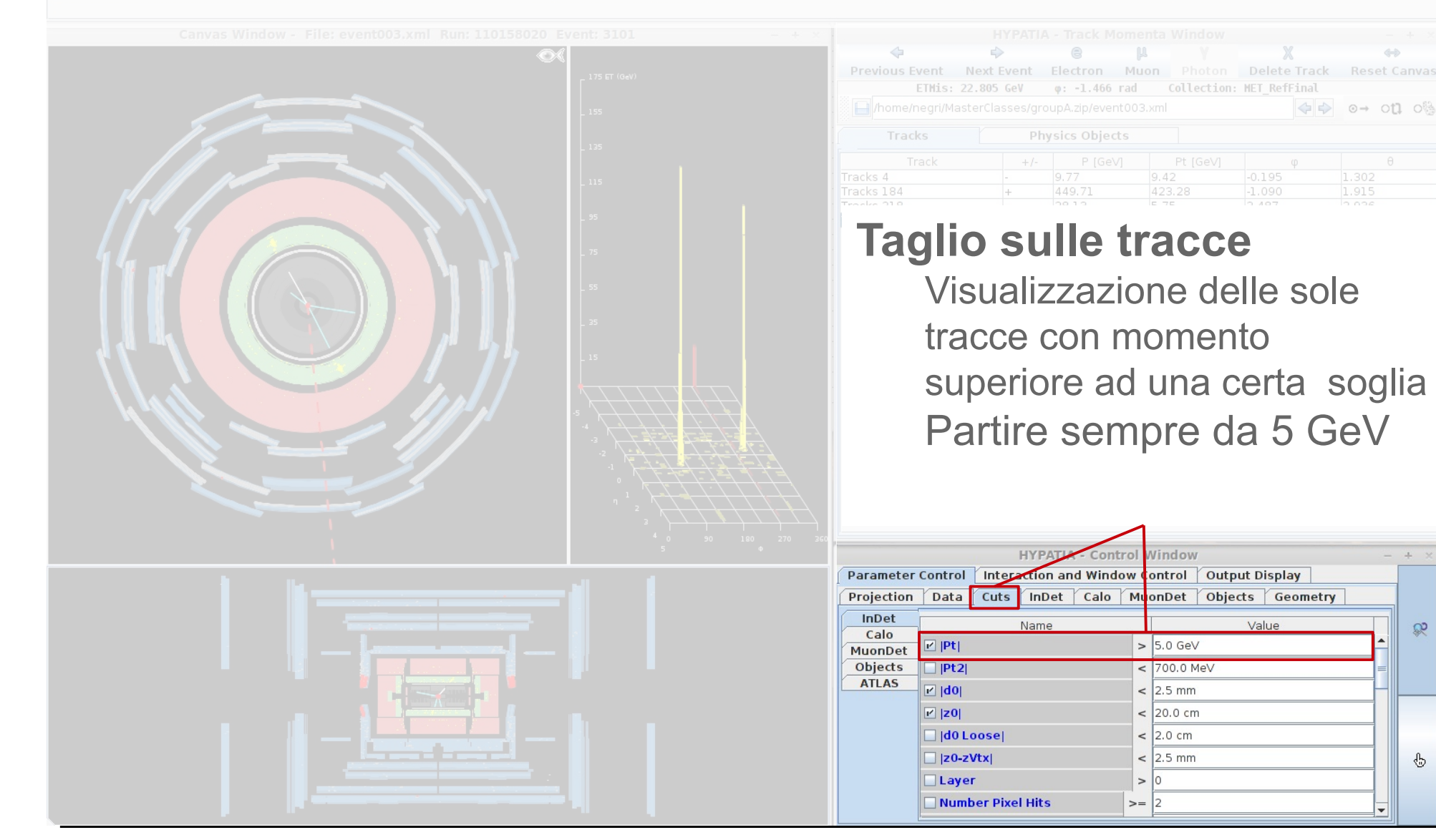

### **Hypatia Event Viewer**

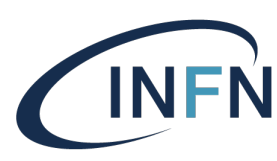

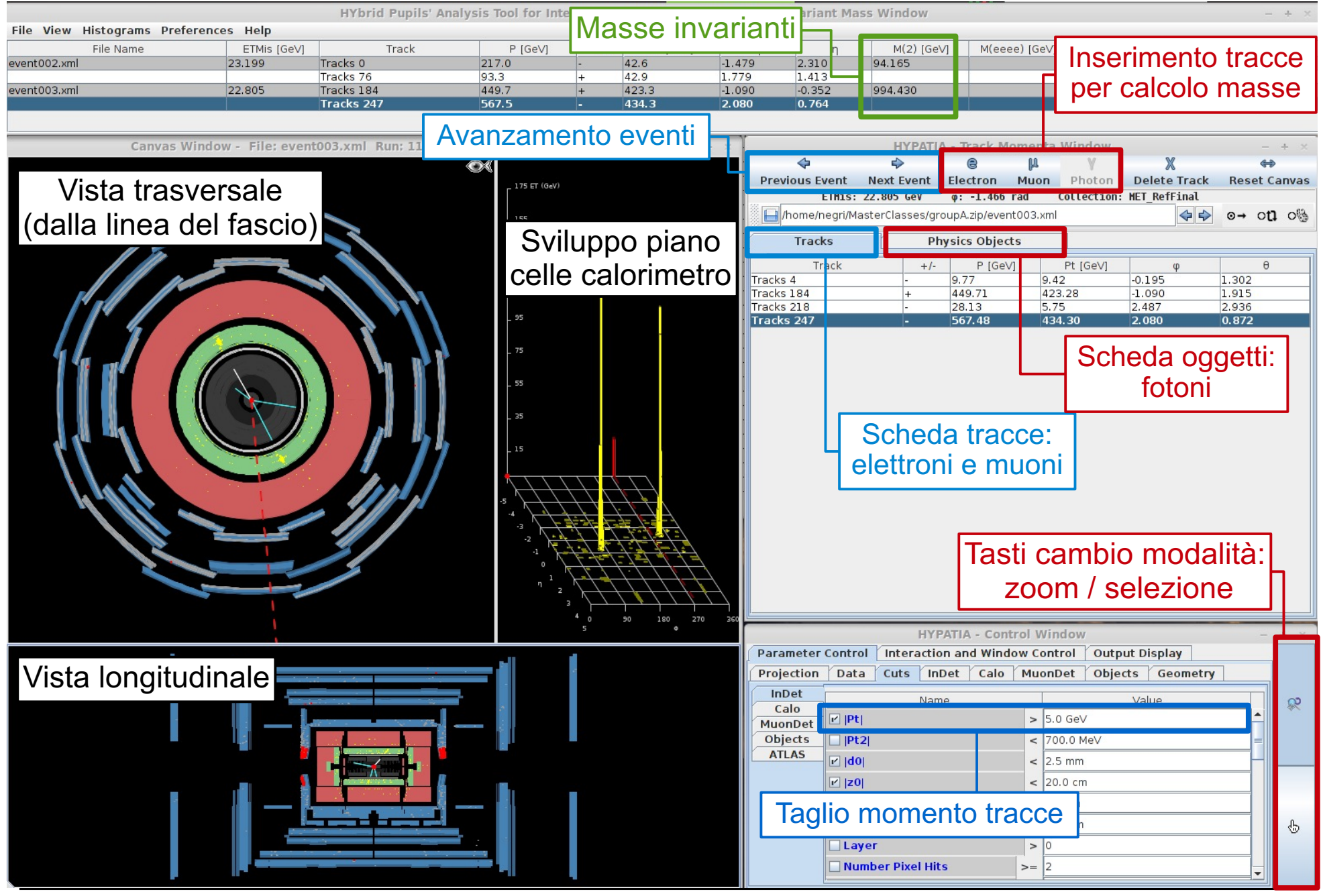

### **Identikit: (anti)muoni**

**INFN** 

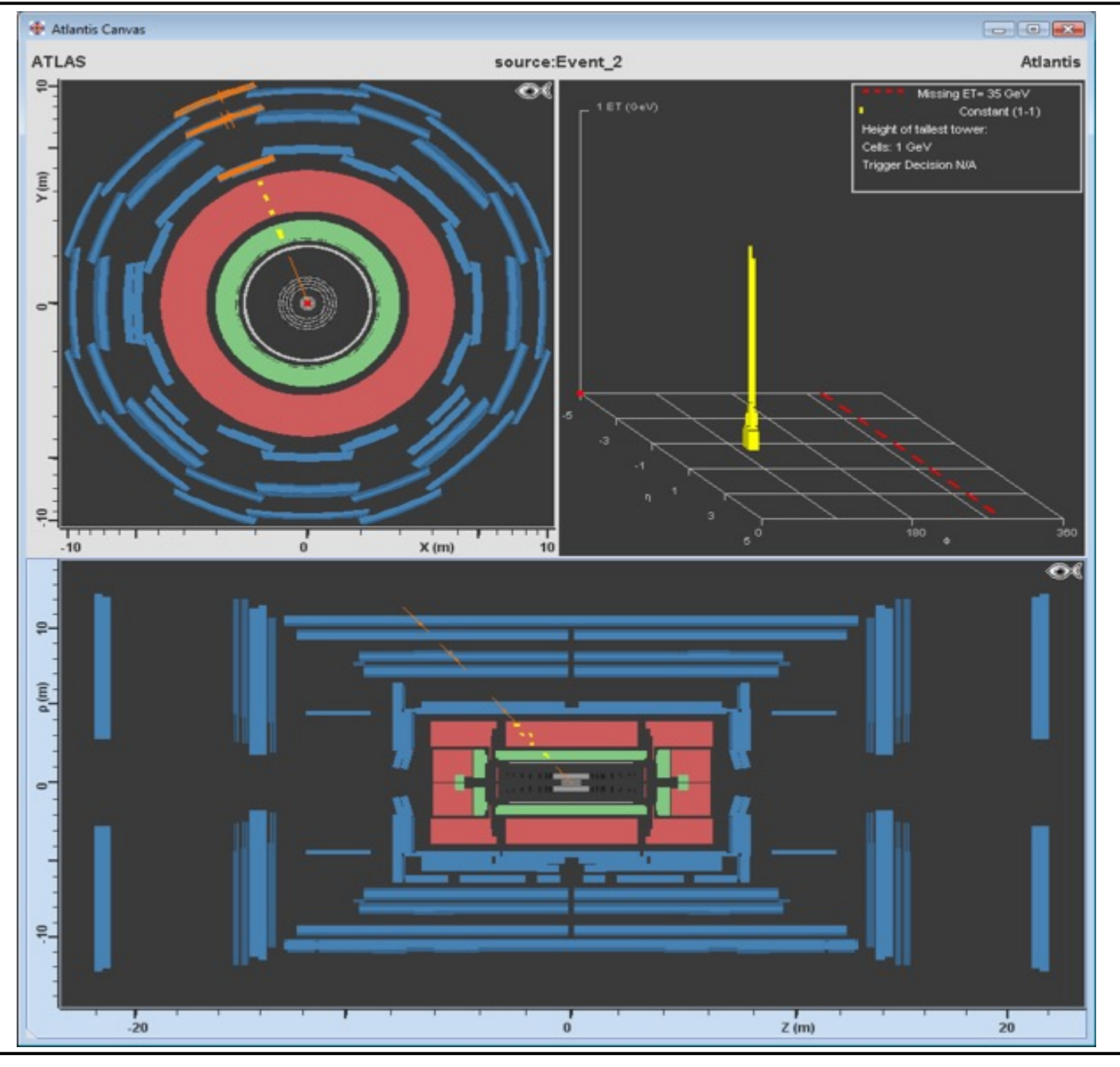

## **Identikit: (anti)muoni**

Traccia nel rivelatore interno e nello spettrometro senza significativi depositi di energia nei calorimetri

 $Z(m)$ 

2

ρ (m)

 $\bullet$ 

 $10$ 

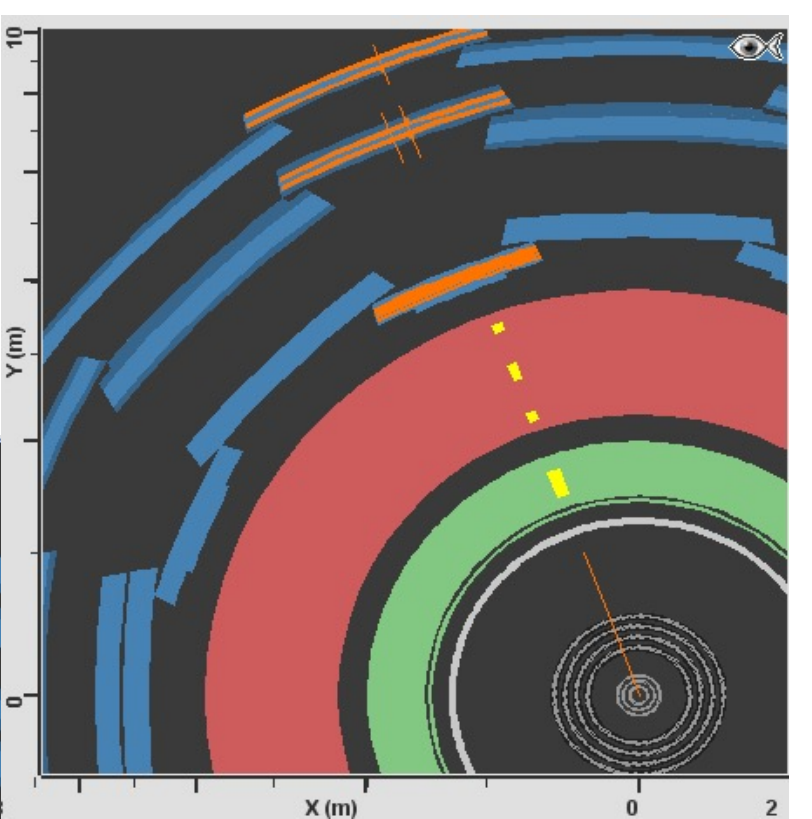

#### **Identikit: elettroni/positroni**INFN

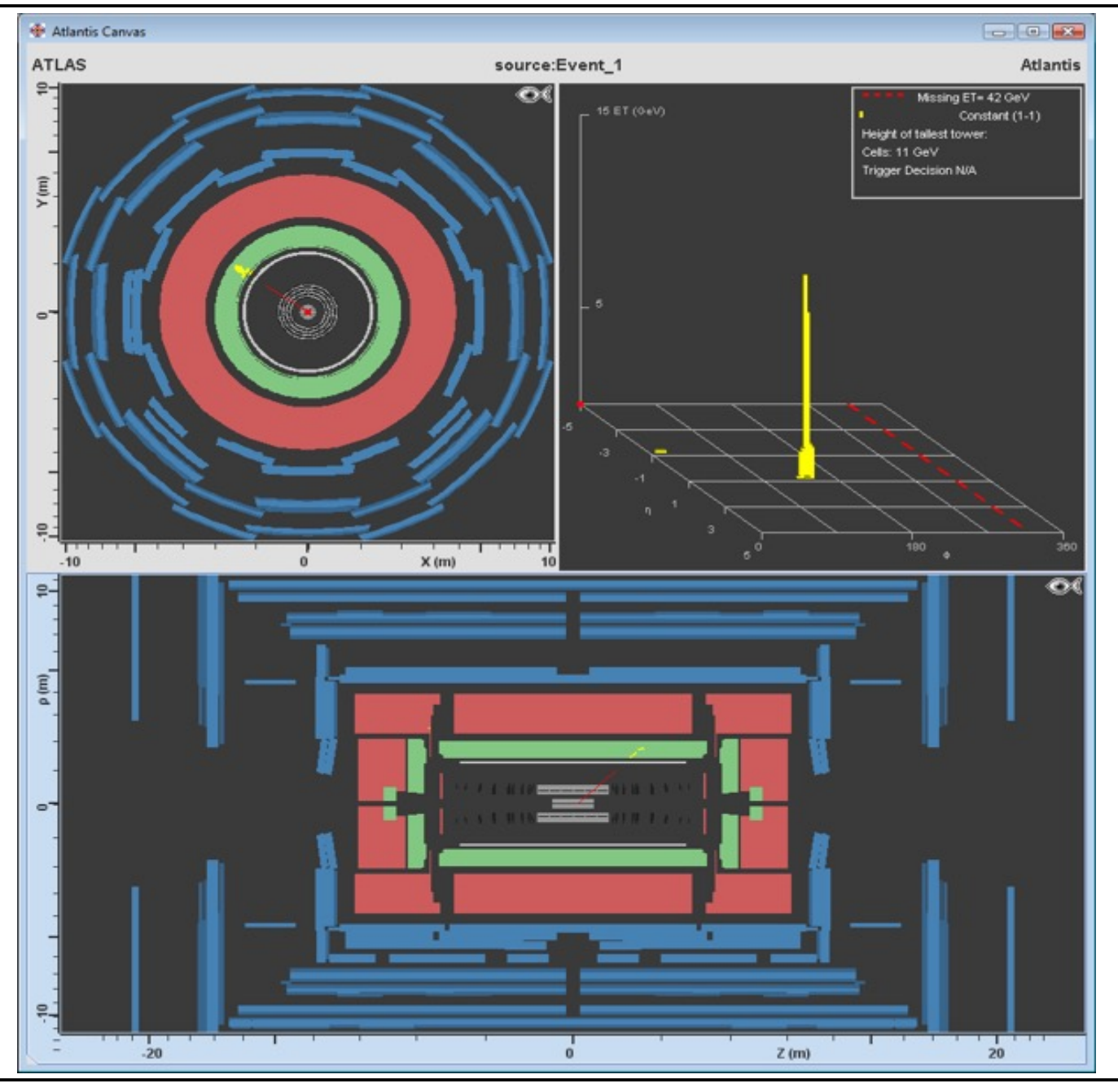

## **Identikit: elettroni/positroni<INFN**

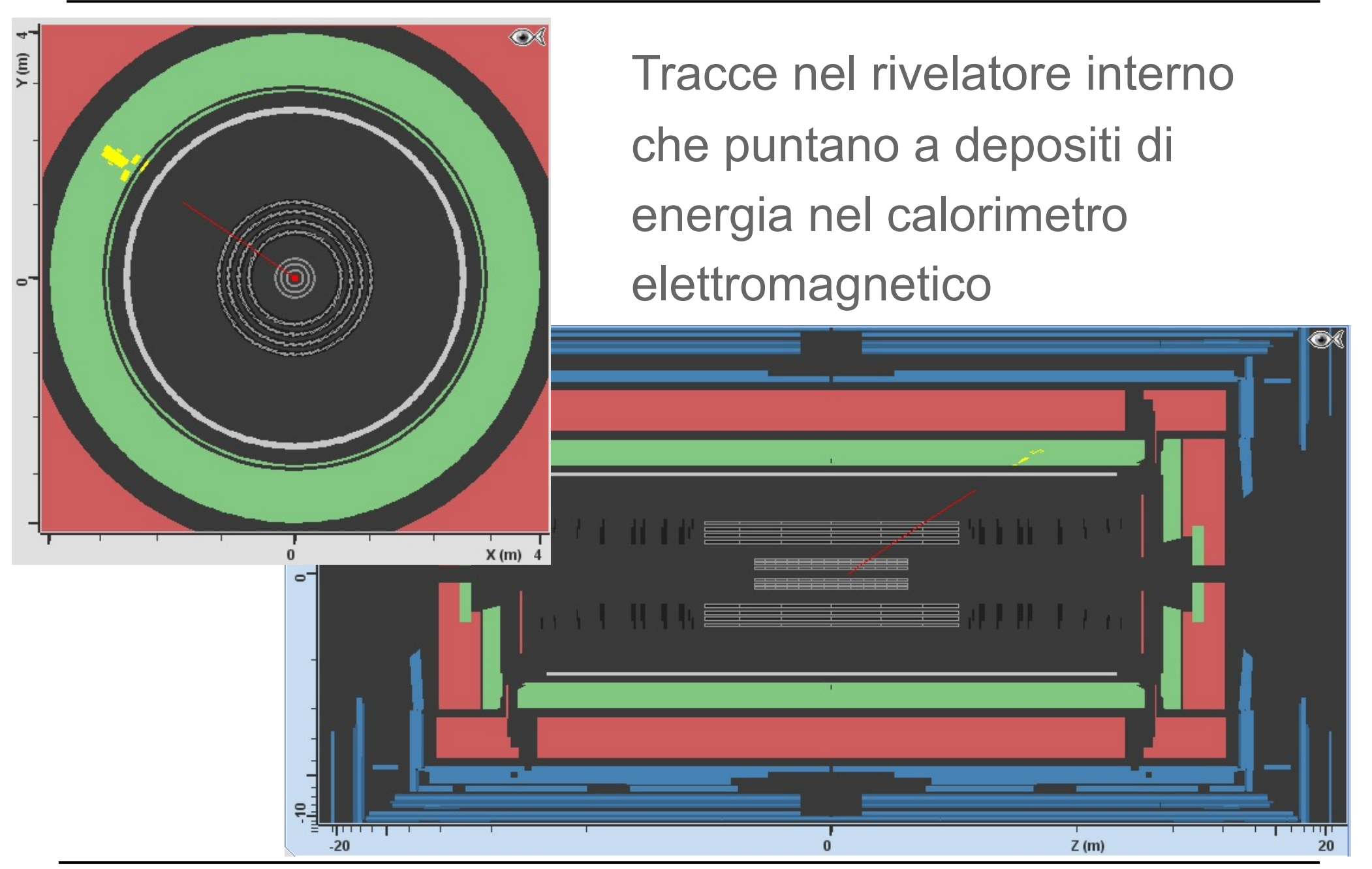

### **Identikit: fotoni**

**INFN** 

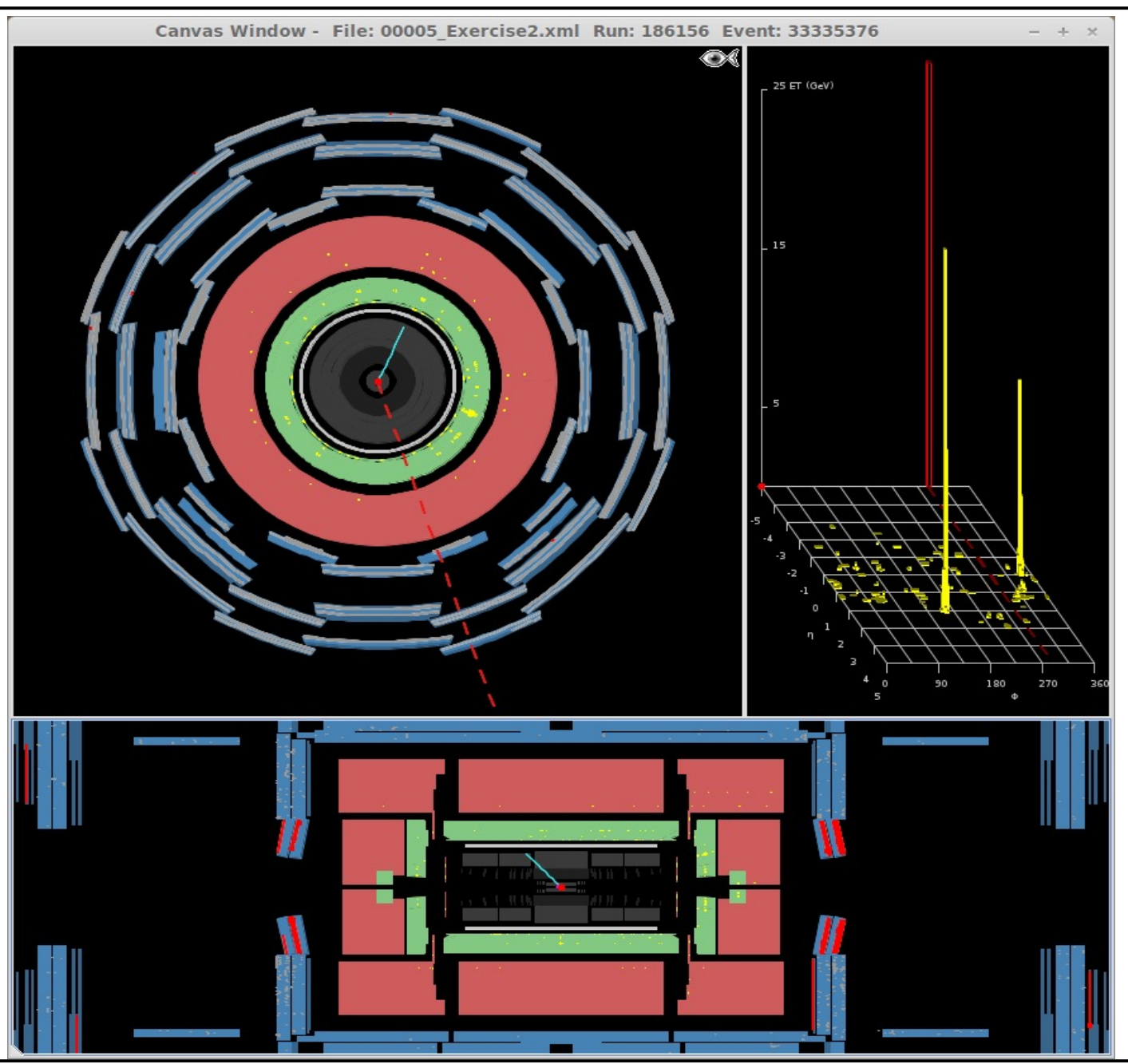

## **Identikit: fotoni**

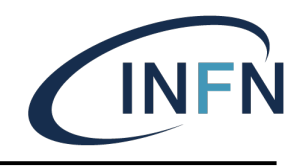

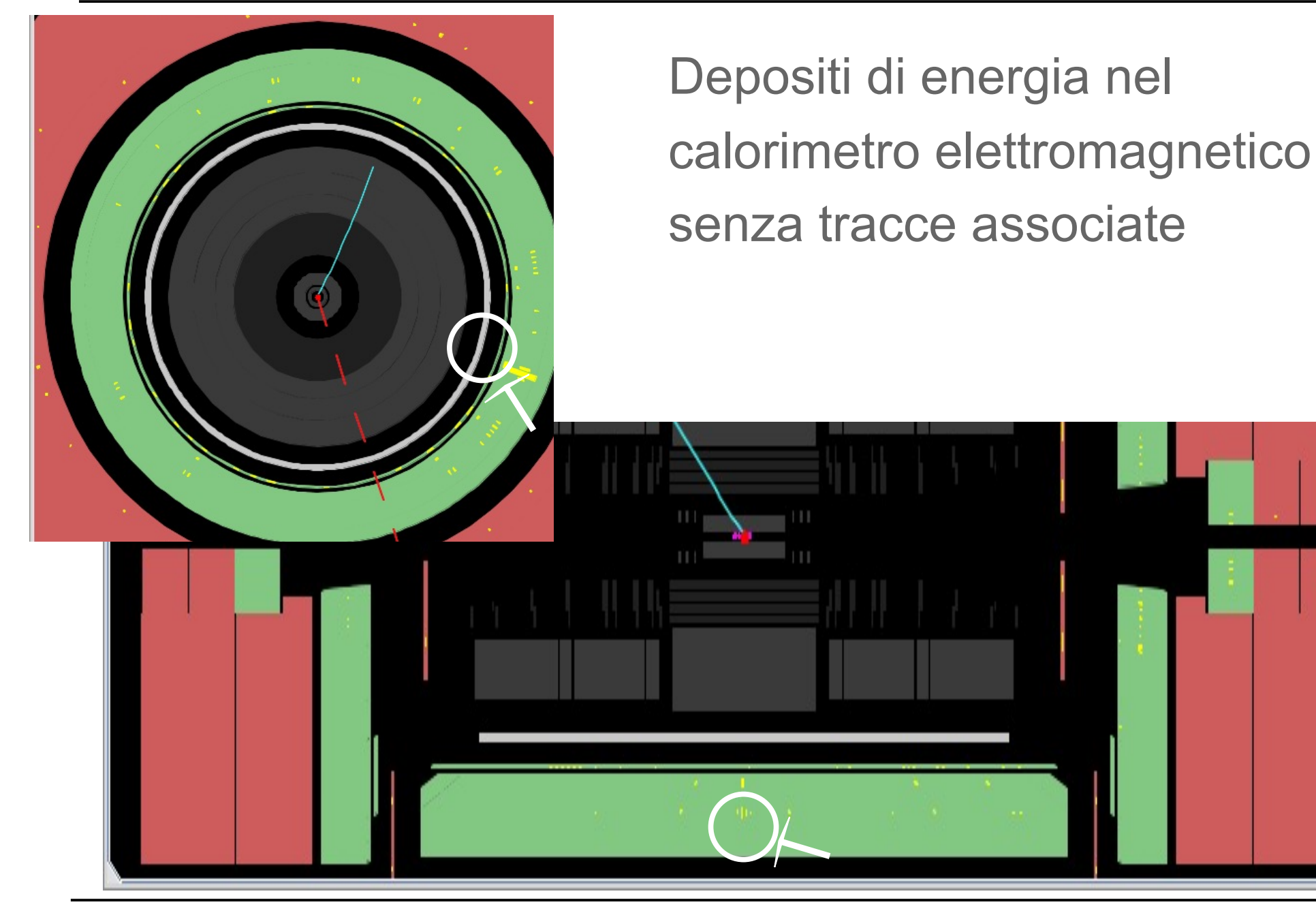

### **Identikit: jets**

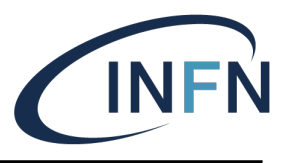

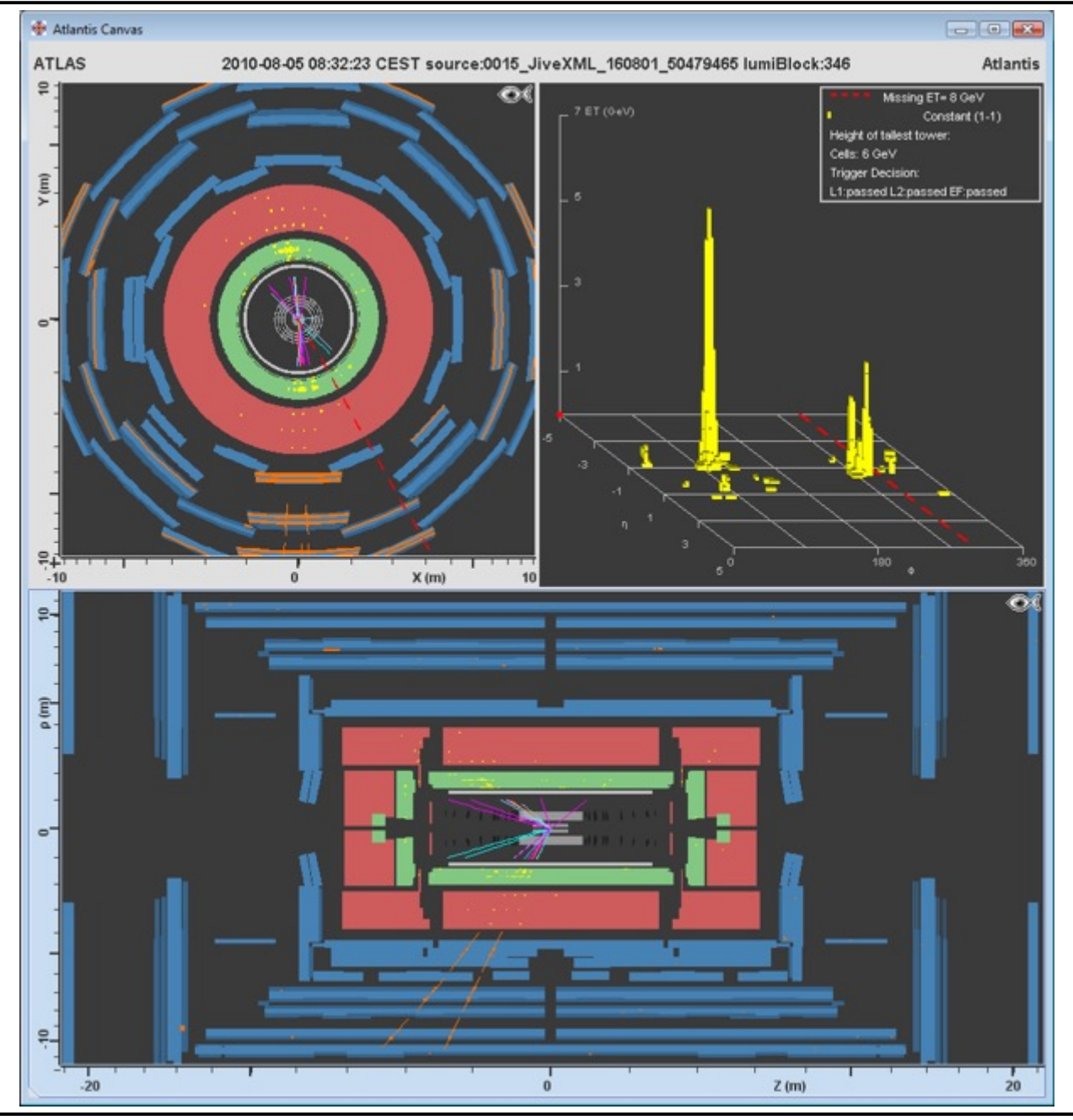

## **Identikit: jets**

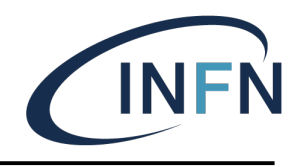

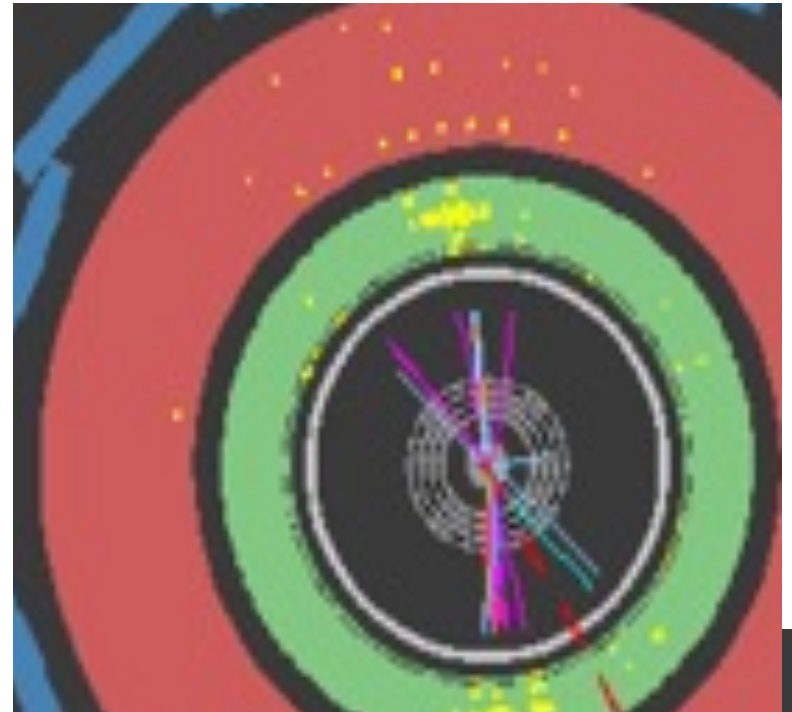

"Fascio" di tracce che puntano a depositi di energia in entrambi i tipi di calorimetri

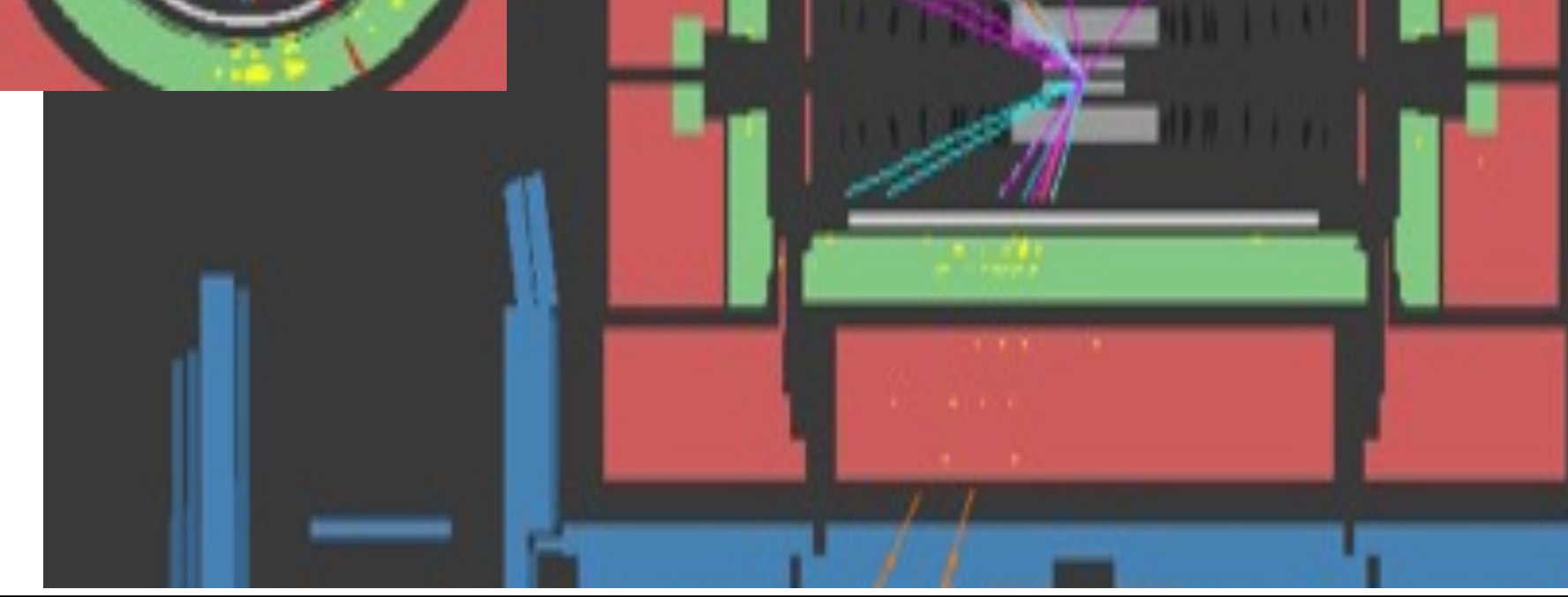

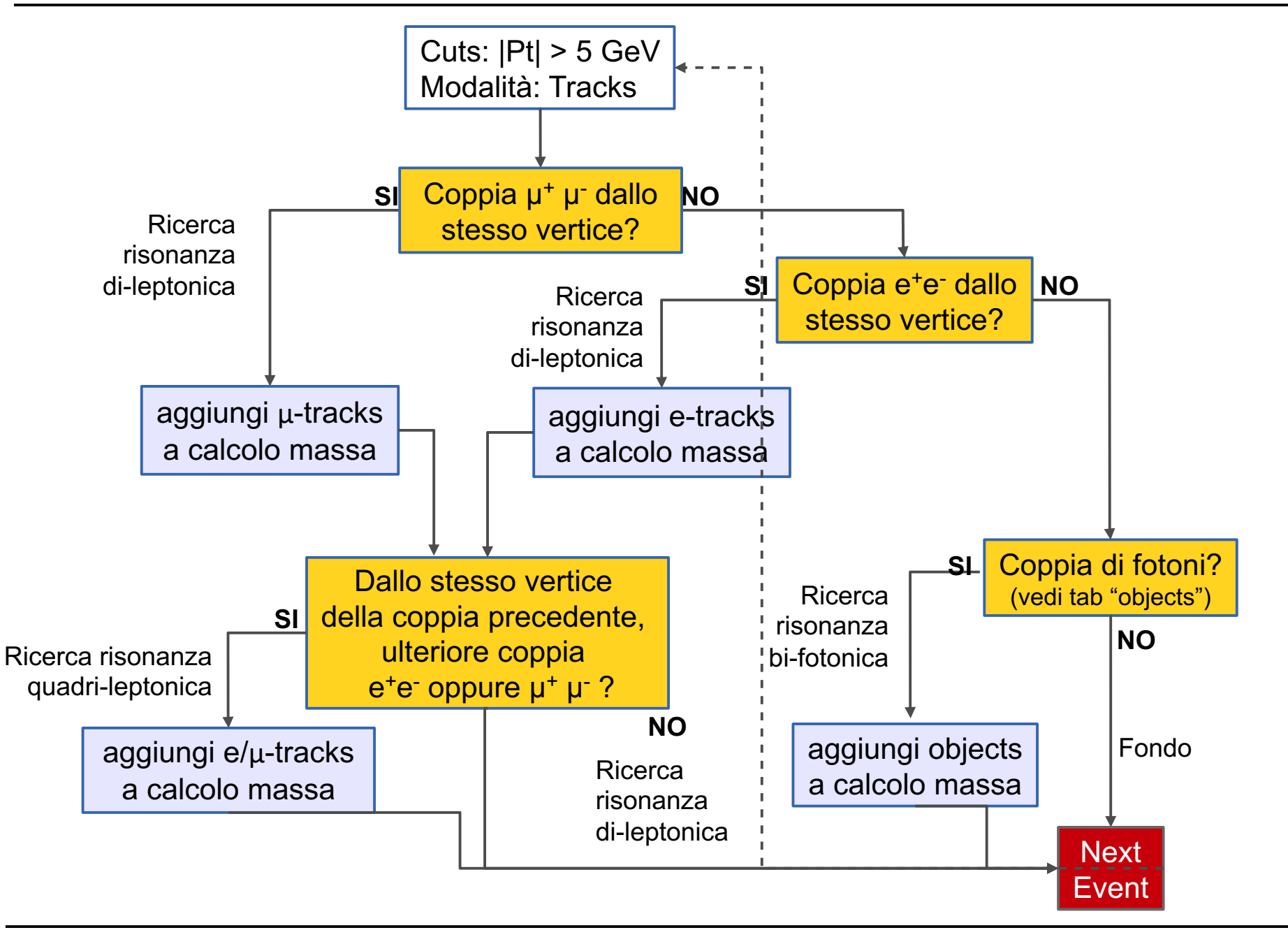

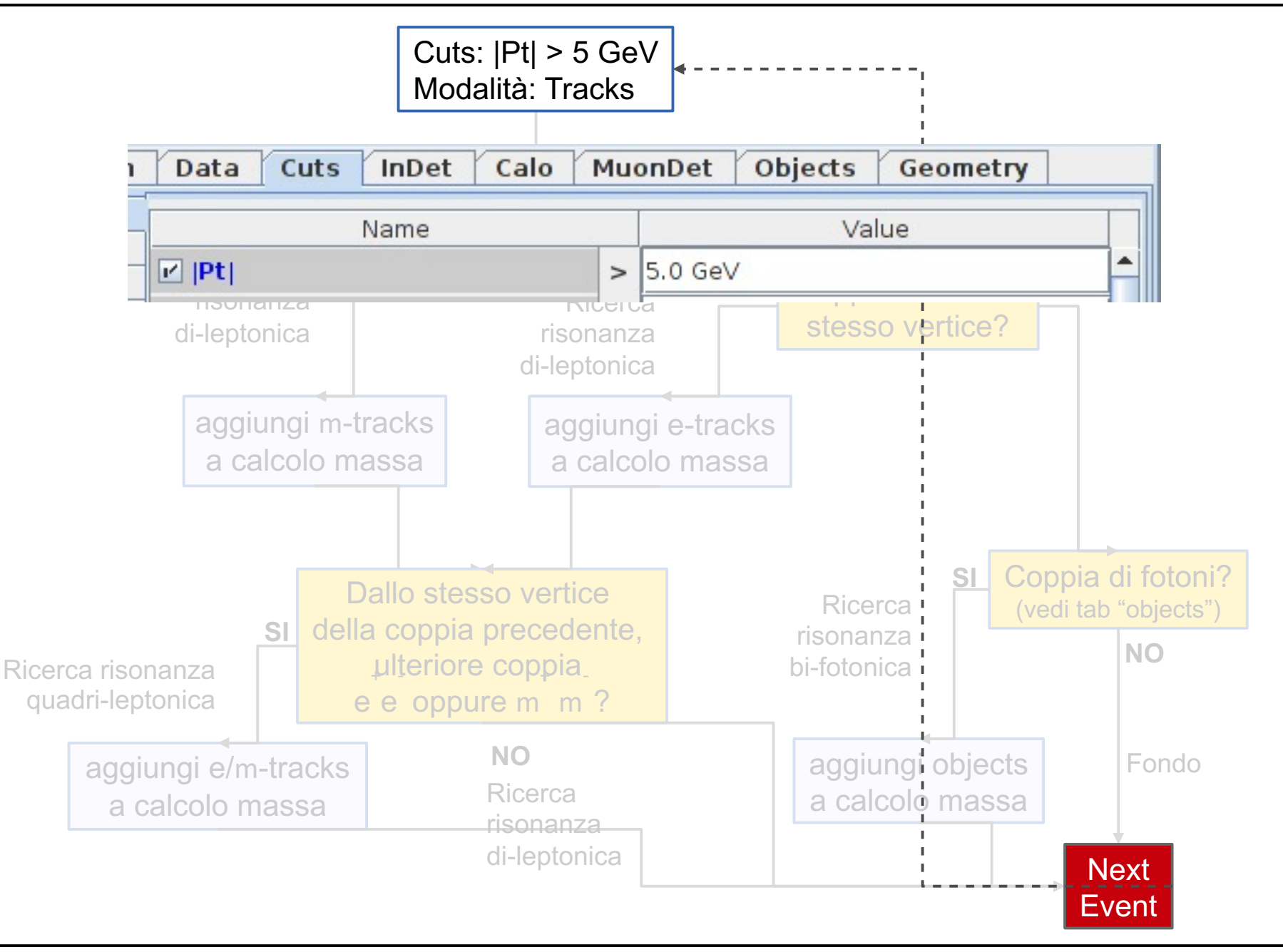

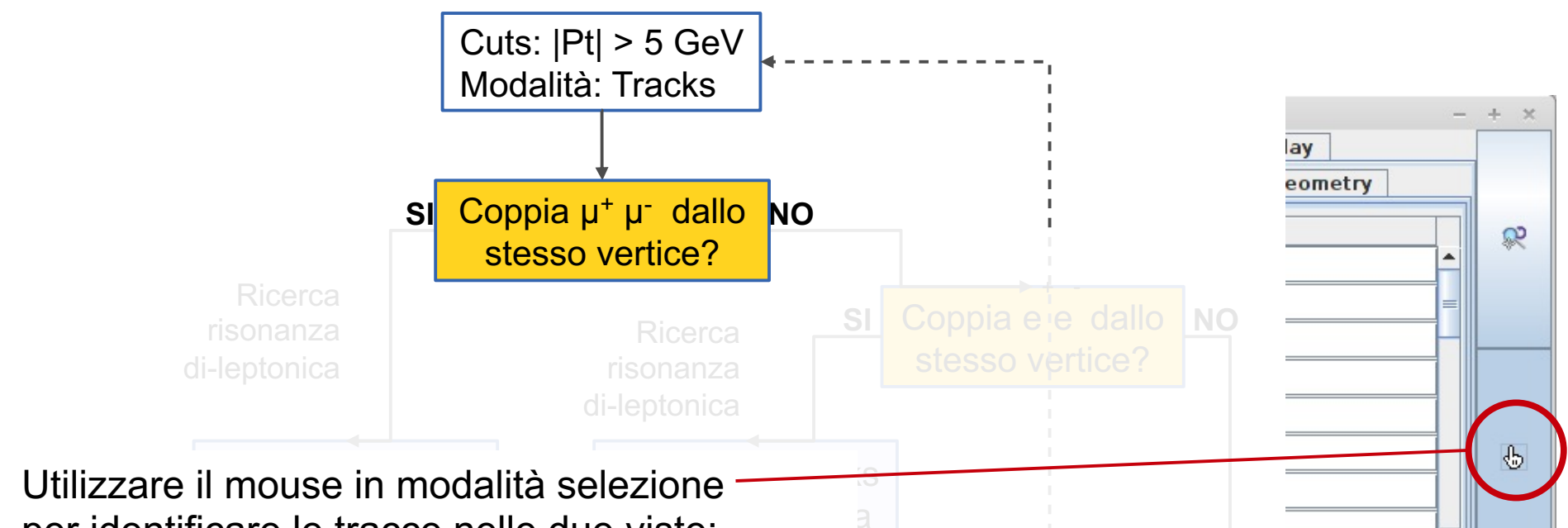

per identificare le tracce nelle due viste: la traccia selezionata viene colorata di bianco

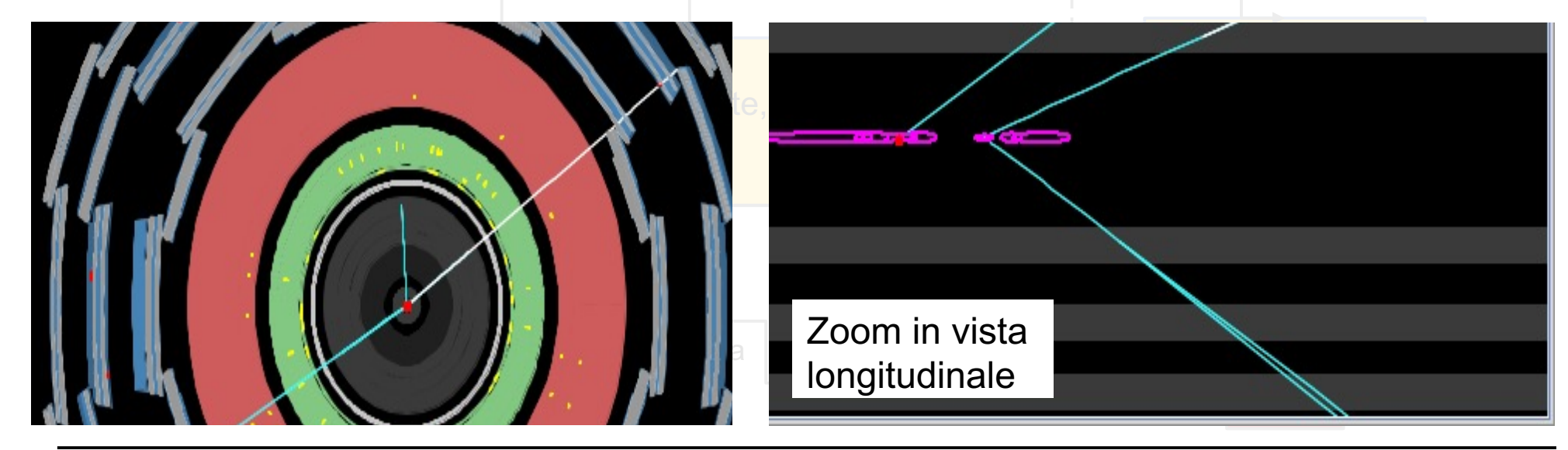

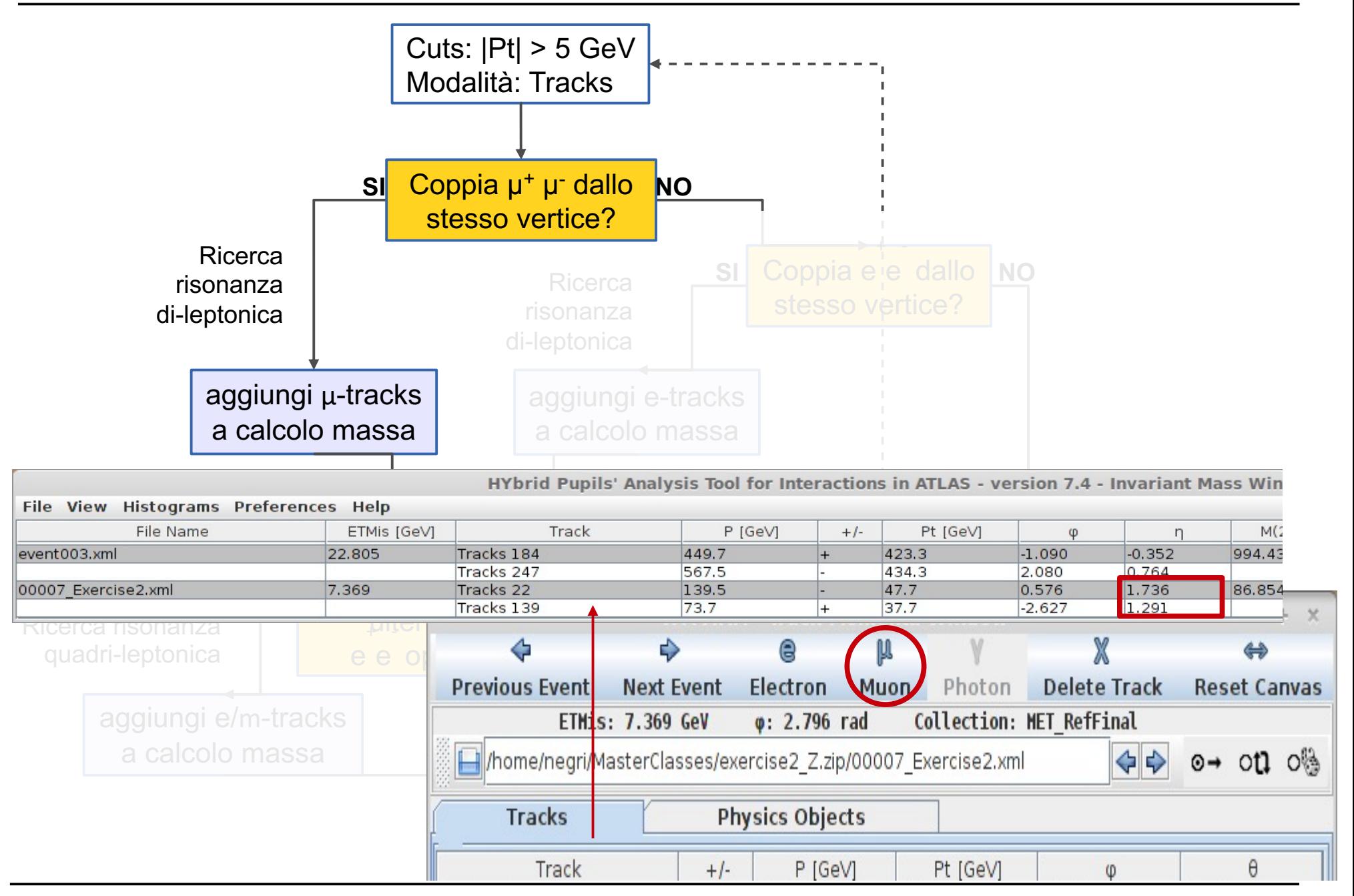

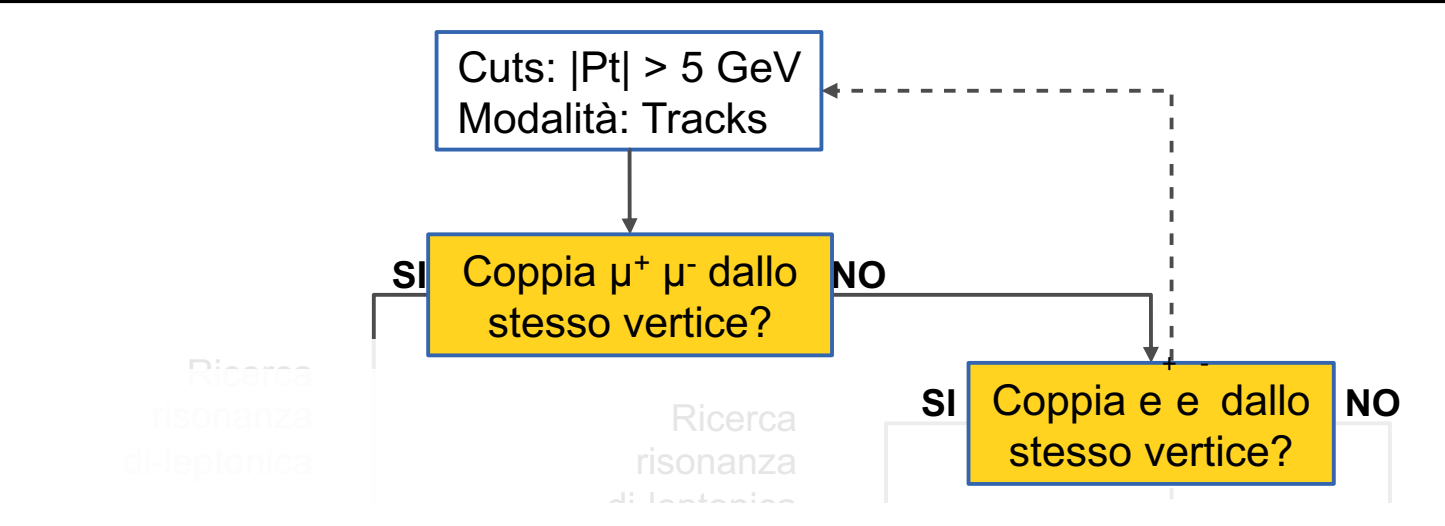

- giungi m-tracks § Cercare depositi di energia nel calorimetro
- a presenza di  $\frac{1}{2}$ • Verificare la presenza di tracce che puntano ai depositi
- § Verificare che puntino allo stesso vertice primario

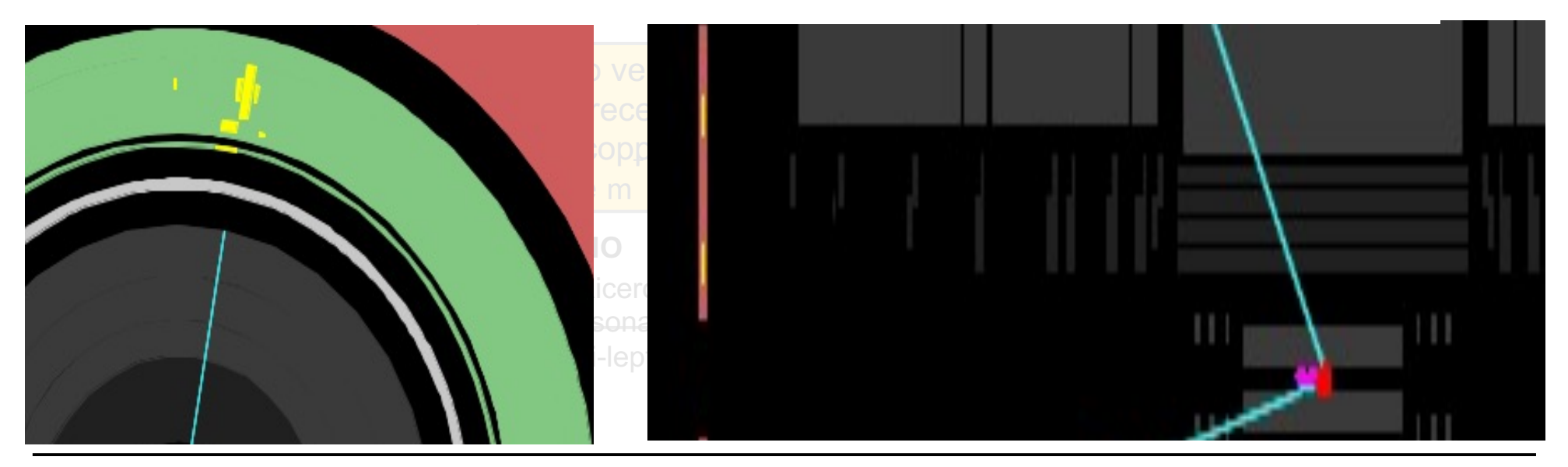

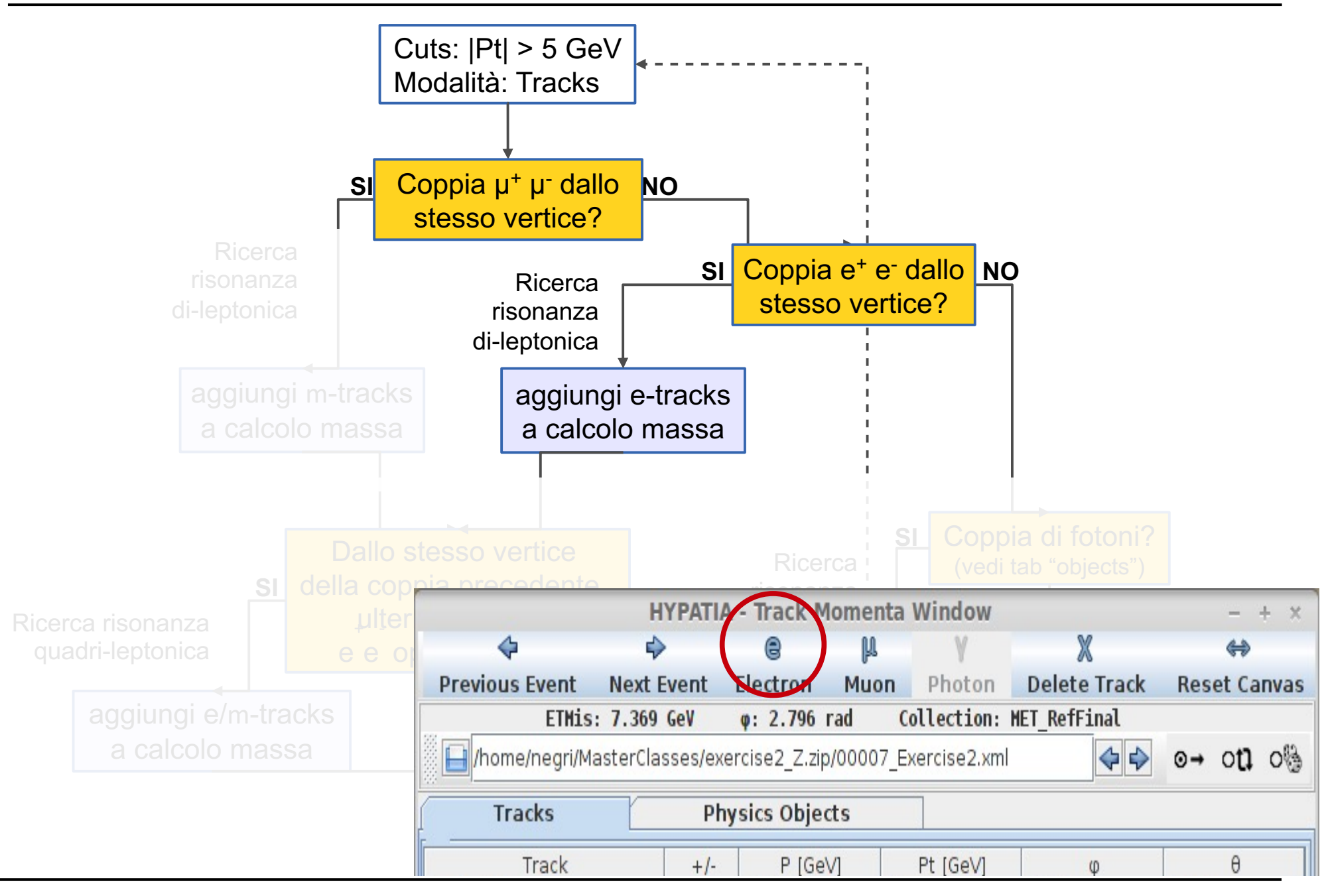

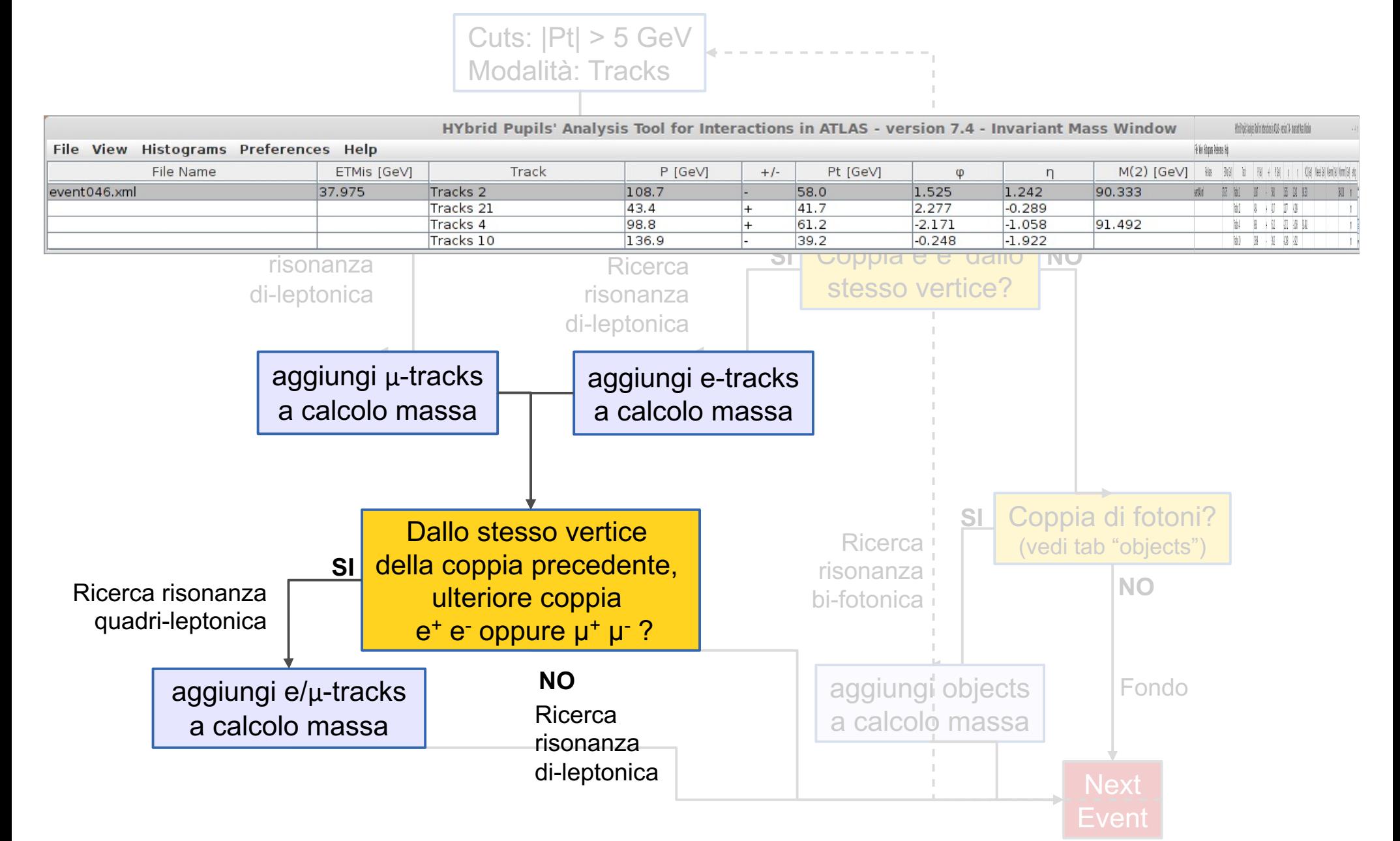

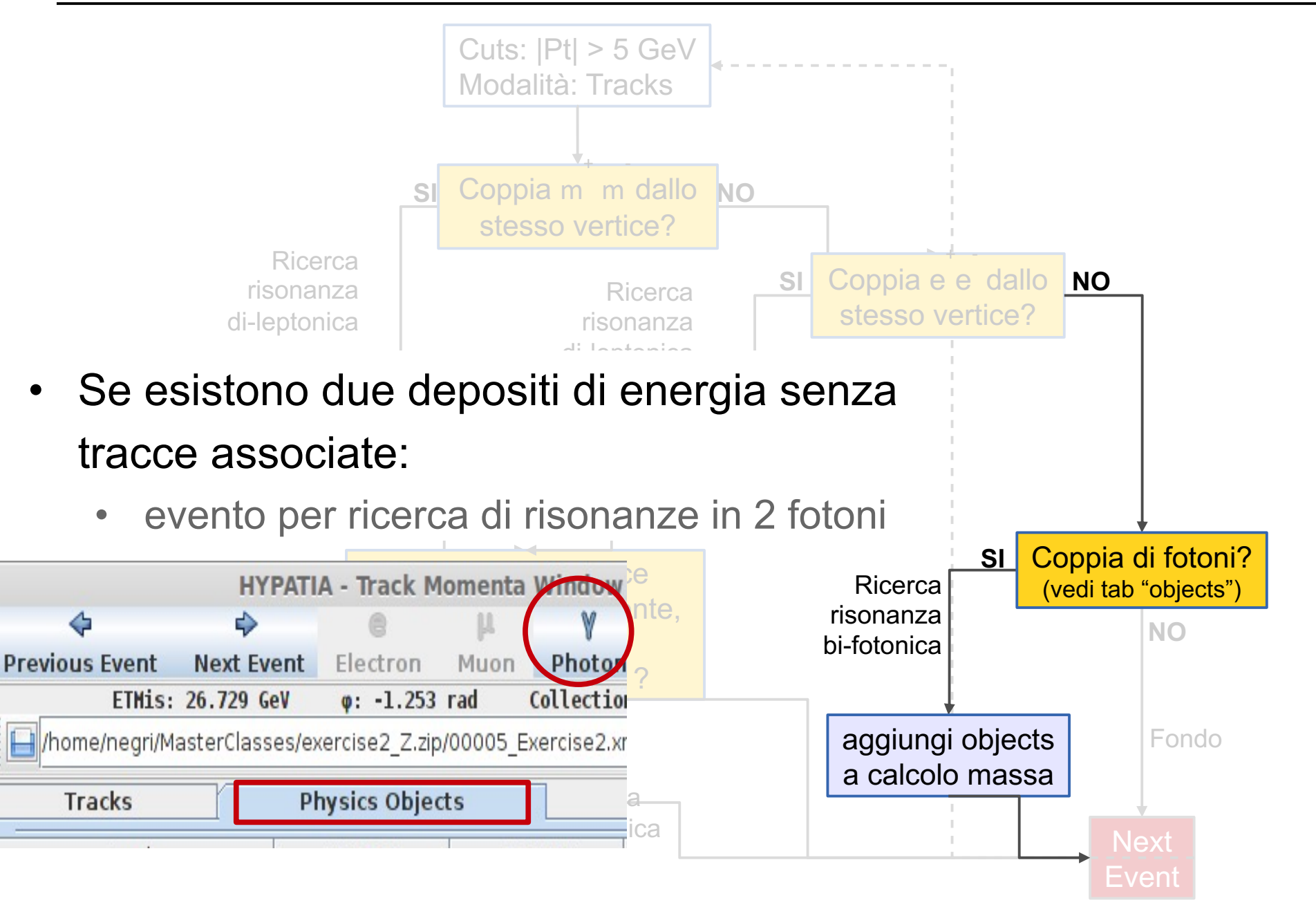

### **Alla fine dei 50 eventi**

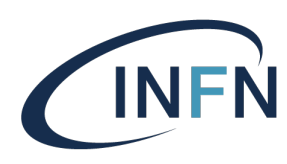

#### Salvare sul desktop file delle masse

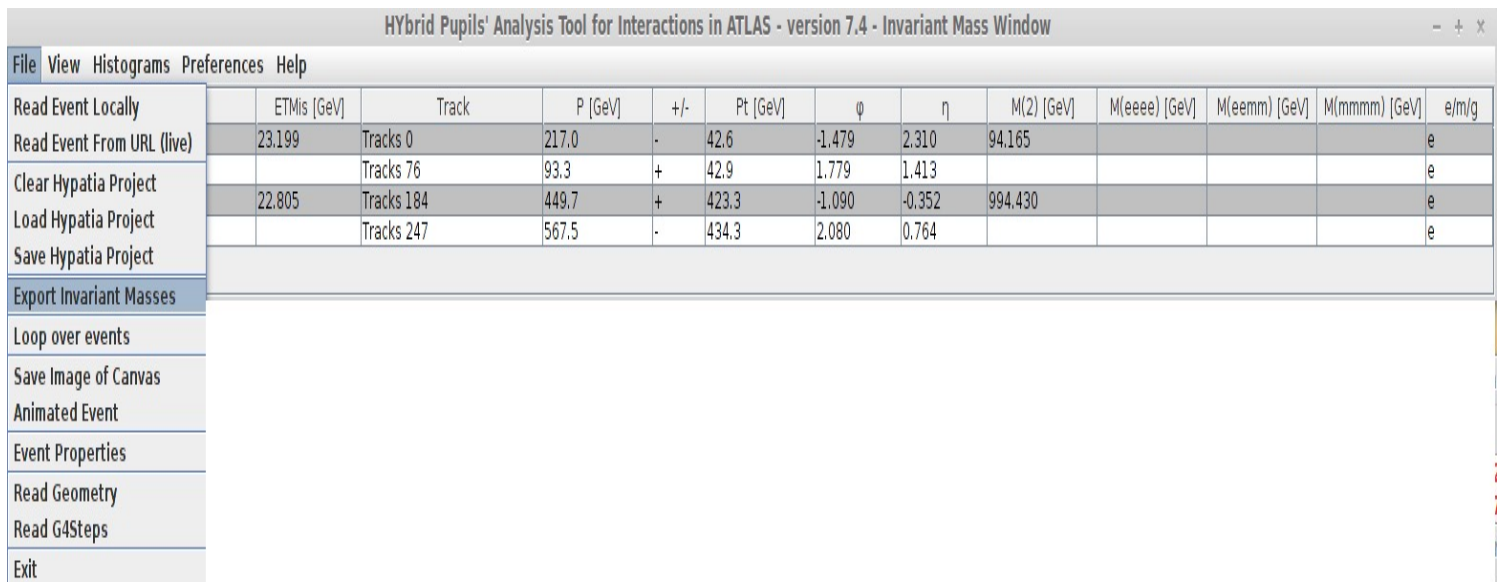

## **Alla fine dei 50 eventi**

Aprire il link: https://cernmasterclass.uio.no/OPloT/index.php Selezionare "Student" (Username/Password: ippog/imc)

#### **OPIoT** – MasterClass – Student page

Start Student Moderator Tutor Administrator

#### **Student Tasks**

Please select items from the drop-down boxes to submit your results!

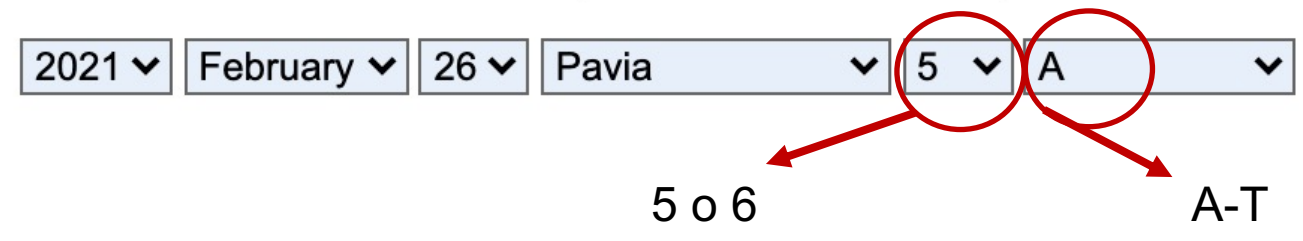

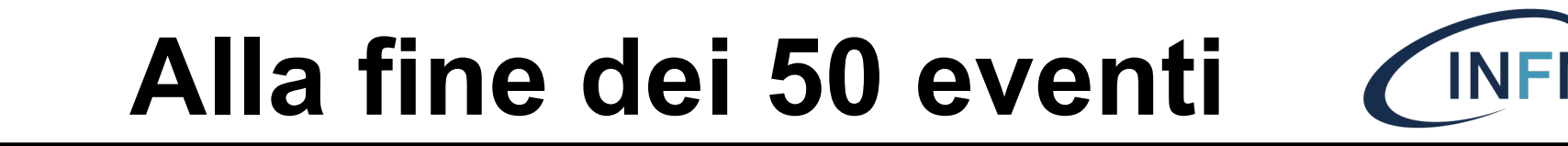

#### Caricare il file "Invariant masses.txt" Choose file  $\rightarrow$  Submit

OPIoT - MasterClass - Plot for Pavia Group 5C on 2021-02-26

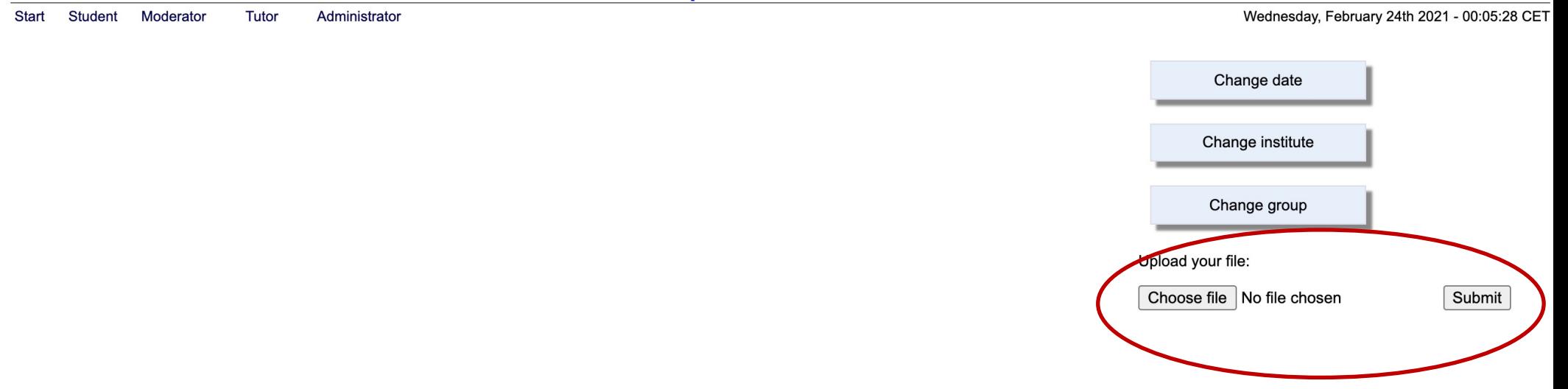